# Rhode Island College **A GUIDE FOR DEPARTMENT CHAIRS**

# **Prepared in 2021 by**

Praveena Gullapalli Chair, Anthropology

Sarah Knowlton Chair, Physical Sciences

Lesley Bogad Chair, Educational Studies

# **With thanks for their feedback and input to:**

Lisa Bain, Chair of CIS Giselle Auger, Chair of Communication Mikaila Arthur, Chair of Sociology

*Revised, edited, and modified from the 2011 Chairs' Manual prepared by Shani Carter*

*Updated August 18, 2021*

# **Table of contents**

### **I. Welcome Letter**

From Provost Helen Tate

# **II. Introduction and First Steps**

Internalize role as chair Get to know your faculty Review the AFT Union Contract Review the Adjunct Union Contract

# **III. Departmental Logistics**

Faculty and adjunct contracts Departmental Advisory Committees (DAC) Summer Chair Department Meetings College and Departmental Committees Department ByLaws or Manuals Relationship with departmental staff Honors and Awards Representation at college events Assessment Building maintenance, equipment, and lab safety Using queries Budget

# **IV. Faculty-Related Tasks**

Communication with Faculty Department Schedules, Faculty Schedules, and Load Annual Reviews Promotion and Tenure Adjuncts

- **V. Student-Related Tasks**
- **VI. Appendix A: Calendar highlighting important dates and deadlines for chairs**
- **VII. Appendix B: Support for Student Concerns**
- **VIII. Appendix C: Instructions on how to perform various tasks, including in PeopleSoft**
	- **IX. Appendix D: List of useful resources and links A. Who To Ask**

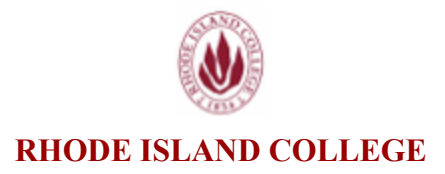

Dear Department Chairs,

Thank you for your willingness to serve in this important role! Being department chair can be challenging but also extraordinarily rewarding and impactful.

While this manual provides lots of valuable information and guidance, please note that it is not policy, nor is it maintained by the Office of the Provost. This manual is truly a guide *for chairs by chairs*. In other words, it is the collective wisdom of many chairs who wanted to make the learning curve for all chairs just a little less steep. Its very existence speaks volumes about the RIC spirit and the strength of our community. To all those who have contributed to this guide over the years, thank you!

In order to ensure that all chairs can benefit from the collective wisdom of former chairs, I am instituting some structures that I hope will help sustain this good work. First, I have created a Department Chairs Advisory Board (DCAB) made up of experienced chairs nominated by their deans to advise the Provost and Academic Deans on matters of importance to department chairs and to support the Provost's Office in our efforts to provide chairs with the resources, information and professional development needed to carry out their duties and responsibilities.

Second, we are creating space on the Office of the Provost webpage specifically designed to support department chairs and faculty. This manual will be included in those resources, and the DCAB will be responsible for updating and revising the manual, as well as recommending other resources to support chairs and faculty.

Finally, the Office of the Provost, the Academic Deans, and DCAB will work collaboratively to develop ongoing professional development opportunities for chairs. Below is a list of the inaugural members of the DCAB. I want to thank them for their leadership, counsel, and contributions to this guide. Thank you, DCAB inaugural members for your proactive leadership, your mentorship of each other, and your counsel. I am looking forward to working with you!

#### **Inaugural Department Chairs Advisory Board**

Praveena Gullapalli Lesley Bogad Sarah Knowlton

Jenn Meade Susan Weiss

With gratitude,

Estefate

Helen Tate Provost and Vice President of Academic Affairs

# **INTRODUCTION AND FIRST STEPS**

This document was written as a "guide" for chairs to use to make your jobs easier. It is not prescriptive, but merely a starting point as you learn the lay of the land in your individual departments. Each department has a different culture and you will learn to make this job your own. The intention is that this guide will be a "living document," updated regularly to align with the changing nature of the job and the changing contexts of the college.

#### **1. Internalize role as chair**

As chair, you are no longer in the role of a regular faculty member. The role is written with some "authority" vested in you. While you are not the "supervisor" of the faculty in your department, you are now the leader and guide. As chair, you can help to shape the vision of the department for years to come. Chairs also inherit departmental cultures and histories that shape what you do and how you can do it. As evaluator and mentor, your voice may carry more weight than it did previously, so it is important to use that role delicately and always strive to gain the input and opinions of all faculty members. As chair, your own personal opinions can be misconstrued as official departmental policy so it is important to be intentional about how and who you represent when you speak to faculty, staff, and students. In this job, you will be "managing" many details and administrative tasks, and you will be "leading" your department as a mentor and guide.

#### **2. Get to know your faculty**

Getting to know the faculty in your department in a new way is helpful in establishing department culture and supporting your colleagues. How you do this will depend on the culture of your department. You could meet with each professor in your department one-on-one in the faculty member's office. You could send out a survey to gather information about each person if you don't already know them well. You could have faculty interview each other and share that information with you. In any case, the purpose is to determine each faculty member's goals, preferences, and perspectives that they may not have shared with you as a departmental colleague.

#### **3. Review the [AFT Union Contract](https://265bcb50-6b98-4101-a9e0-eed102684732.filesusr.com/ugd/29a435_6a6c29b2579f422288880588d32b7b60.pdf)**

The RIC Faculty are members of RIC/AFT 1819. The AFT contract will be a guiding document for you as chair and it is essential that you familiarize yourself with it and keep it handy. You will refer to it often.

#### **4. Review the [Adjunct Union Contract](http://ricadjuncts.ri.aft.org/files/ric_adjunct_with_signatures_1.pdf)**

The adjunct professors are not members of RIC/AFT 1819. Rather, they have their own bargaining unit, and their own contract with Rhode Island Council for Postsecondary Education. Make sure that you know the rules for hiring adjuncts, spelled out in their contract. In addition, every semester, the Human Resources office sends out a list of Adjunct Faculty by seniority which you must use to guide your assignment of courses and ensure that the adjunct with the most seniority is given first choice to teach a course for which they are qualified.

# <span id="page-5-0"></span>**DEPARTMENTAL LOGISTICS**

#### **1. Faculty and adjunct contracts**

Two of the most important documents you will need to reference are the (1) [AFT contract](https://265bcb50-6b98-4101-a9e0-eed102684732.filesusr.com/ugd/29a435_6a6c29b2579f422288880588d32b7b60.pdf) for full time faculty and (2) [Adjunct faculty contract](http://ricadjuncts.ri.aft.org/files/ric_adjunct_with_signatures_1.pdf).

#### **2. Departmental advisory committees (DAC)**

According to the AFT Contract, "Department faculty determine the size, structure, and method of selection of departmental advisory committees" (6.2) The process of selecting a DAC varies and should be named in your Department ByLaws if they are available; there is no one way to determine the role and composition of your DAC. You should be sure to use your DAC as an Advisory Committee to help with department business as detailed in the contract (section 6). Specifically, the DAC is responsible for writing the annual faculty evaluation of the chair (6.4).

#### **3. Summer Chair**

Summer chair position is often continued by the academic year department chair, but a different summer chair can be appointed (5.17b.). The specific dates can be found in the academic calendar. The summer chair is paid a predetermined number of credits for each summer session. If someone else is assuming the role of chair for the summer, the existing chair should do everything they can to make information and relevant documents accessible for a smooth transition.

#### **4. Department Meetings**

#### Schedule

Department chairs should hold a department meeting once per month, during September, October, November, December, February, March, April, and May. These are usually held during one of the Wednesday Free Periods. Different schools try to hold meetings on different Wednesdays; if you have faculty who are joint appointments, you should reach out to the joint appointment chairs to coordinate alternating meeting dates whenever possible.

#### Invitations

All full time faculty members should be invited, including joint appointments. Under the new adjunct contract, "adjunct faculty may attend departmental meetings, may participate in all discussions concerning adjunct-related issues and concerns, and may vote on matters pertaining to adjuncts as determined by the Department Chair." Therefore, please remember to notify adjuncts of department meetings. If the department wishes to discuss issues that do not affect adjuncts, these items can be scheduled when adjuncts are not present.

#### Agenda

The agenda can include announcements and all department business, such as: schedules; enrollment; curriculum; etc. The chair should ask department members for suggestions for agenda topics.

The AFT Department Representative and the RIC Council member -- as well as members from other committees across campus, if appropriate -- should be given space on the agenda or a way to report new business from those committees.

#### **5. College and Departmental Committees**

There are a number of RIC Council Committees where faculty can volunteer to serve. Remind your faculty to watch for the emails from the Committee on Committees to volunteer. Also, you may get notification that a position opens up on the Curriculum Committees. As chair, you may have conversations with faculty to help them make decisions about creating a balanced service agenda.

In addition, departments have representatives to the [AFT](https://www.ric.edu/department-directory/ric-aft), [RIC Council](https://www.ric.edu/department-directory/council-rhode-island-college), and the technology liaison. It is likely these positions are filled when you start as chair, but you'll need to stay on top of this and make sure that your department is represented.

#### **6. Department ByLaws or Manuals**

While not mandated by contract, department By Laws or Manuals can be helpful for consistency and institutional memory. Your department may already have a set of bylaws, and in some cases there may not be any. If your department does not have By Laws, it would be appropriate to ask other department chairs to share theirs with you as a model so that the DAC can draft a version specific to your department.

Types of things that may be found in the bylaws:

- Responsibilities of the chair, consistent with the contract
- Responsibilities of DAC, consistent with the contract
- Nomination and election of chair, consistent with the contract
- Standing committees and brief description
- DAC, appointment and membership
- Process for changing committees of DAC
- Examples of ad hoc temporary committees (e.g., search committees, student evaluation review committee)

#### **7. Relationship with departmental staff**

As a department chair you may either have an administrative assistant assigned to you or you may share one with other or multiple departments. Departmental administrative assistants are categorized according to different ranks. There are many different ways to work with your admin assistant. One thing to keep in mind is that every three to six years your administrative assistant has a new boss so do your best to be kind, clear and explicit about your expectations while learning from your administrative assistant, as well. Here are the things you are required to do as chair. Administrative assistants are members of Council 94.

A chair is responsible for

- Signing weekly time cards
- Approving vacation days
- Supervising daily tasks

#### Other departmental staff

Some departments have other staff working within the department. These are governed by their employee contracts, and chairs are generally responsible as supervisors.

#### **8. Honors and Awards**

#### Honors program and departmental honors

Information about the College Honors Program can be found here:

<https://www.ric.edu/academics/college-honors-program>

A faculty member in your department is appointed as the departmental honors liaison if your department chooses to participate. Information regarding college and departmental honors should be on the department website.

#### Cap and Gown Awards

Each Spring, Department Chairs turn in the Departmental Awards for graduation, in consultation with the awards committee if one exists in the department. In some cases, funds are associated with these awards, and in these cases the chairs must work with the Foundation to have the appropriate checks cut.

#### **9. Representation at college events**

Chairs should recruit faculty to participate in the following events.

#### **Summer**

**Orientation** 

• Program for new students. Faculty are paid for participating

#### **Fall**

Prospective Students Open house

● Saturday event for people interested in applying for admission.

#### **Spring**

Graduate Studies Open House

- One-day event in January for people interested in applying for admission. Accepted Students Open House
	- Saturday event for accepted students to meet with faculty.

Cap & gown

• Last Wednesday of the semester, Free-Period, for graduating senior awards.

Commencement

• In May, Graduate (Thursday evening) and Undergraduate (Saturday morning)

Alumni awards dinner.

• May event for departmental alumni award winners.

Faculty by contract are supposed to be available two weeks before the first day of class until graduation.

#### **10. Assessment**

Assessments happen at institutional, school, and departmental level. As chair, you should make sure you know what assessments your department is responsible for and ensure that they happen in an appropriate and timely manner.

#### **11. Building maintenance, equipment, and lab safety**

Some chairs will have responsibilities for building maintenance, equipment and safety (e.g., lab safety). In some cases there are departmental committees to help address these issues. Generally the degree of responsibility will be different between departments.

A few helpful pieces of information:

- To report a non-emergency building problem, use the RIC Service Center ticket system [\(https://servicecenter.ric.edu/TDClient/1794/Portal/Home/](https://servicecenter.ric.edu/TDClient/1794/Portal/Home/))
- In an emergency such as a flood, call Facilities.
- If there is a serious emergency such as a chemical spill or injured student or faculty call 911.
- There is a campus wide Biosafety Committee (<https://www.ric.edu/department-directory/biosafety-program>)
- Though RIC has no chemical hygiene officer, there is a contract with Triumvirate Environmental for yearly lab safety and Right to Know training. Contact Facilities for more information.

#### **12. Using queries**

Queries are used to find summary data in PeopleSoft, such as enrollment in all department courses. These will be an important source of information for the chair. The MIS department can often create new queries for you if you know the data you want to show in the report. The appendix has a list of queries, [what they are and how to use](#page-30-0) [them.](#page-30-0) Many administrative assistants are also trained in how to run queries and can be very helpful in gathering information when you need it.

#### **13. Budget**

The budget office can give you an overview of the financial side of Peoplesoft available to you. Generally chairs will often:

- Look at budget reports in Peoplesoft
- Manage departmental budget (for some chairs this is more detailed than others, depending on the department)
- Meet with your Dean each spring to discuss your department budget.

# **FACULTY-RELATED TASKS**

One of the key roles of the department chair is to assist and guide faculty in both daily business, like organizing workload, and significant milestones, like promotion and tenure. This section provides guidance on these faculty-related tasks.

#### **1. Communication with Faculty**

Creating a departmental culture of trust and transparency depends a great deal on communication. As a chair, you have the opportunity to help your faculty feel invested in and well-informed about the policies and procedures of the school and college. Regular communication -- emails, faculty meetings, and one-on-one meetings -- are essential. Even if there is very little to report, it helps to let faculty know that! Some chairs send out a weekly or monthly email blast to share resources, summarize important campus issues, or reflect on relevant current events that impact teaching and learning. Others maintain a blog or Google Classroom or social media space just for the department. How you approach this will depend very much on your personal style and your existing departmental culture… but talk to your fellow chairs to learn about communication strategies that have been effective and efficient.

#### **2. Department Schedules, Faculty Schedules, and Load**

Each semester, the department chair is responsible for the updating and inputting the schedule of courses. You will work on setting the department schedule (what courses are offered) and then you will work on setting each faculty member's schedule (what each person is teaching). Some departments work with faculty directly on their personal schedules first, and then make the departmental changes in the system. Others make all the changes and then consult with faculty to assign courses based on the updated offerings.

#### **a) Setting the Department Schedule**

One way to determine the courses that your department will be running in any given semester is to run a [Peoplesoft query for department](#page-30-0) class listing for the current or previous semester, download it into excel, and note all needed changes in the spreadsheet. The technical process of how to input new information and changes will be shared on a semester by semester basis.

#### **b) Setting the Faculty Schedules (load)**

Once you have determined the courses that are being offered, it is your responsibility to work with each faculty to build their personal load for the semester. The AFT contract stipulates that the chair is responsible for scheduling and there are no stated conditions (including faculty seniority) that need to be taken into account for full time faculty. The process by which a chair and a faculty member discuss and negotiate this is unique to each department and largely dependent on size and culture, but clear communication is essential. Some chairs meet one on one with faculty each term to discuss the load for the next semester. Others meet/email with faculty teams to negotiate who teaches which section. In any case, the goal is to try to allow each person to teach days, times,

and courses that work for them while holding students' needs and departmental and institutional needs in the forefront.

Per the AFT Contract, each faculty member's workload consists of 48 credits over each 2 year period, typically (but not always) made up of 12 credits per semester. The department chair is responsible for helping faculty meet this goal while covering all necessary courses in the department. It is important to stay focused on and aware of the 48 credit cycle as you set the schedule each semester. Sometimes faculty elect to teach courses outside of the department (FYS, for example) and it is essential that a chair be aware of how such courses fit into a faculty member's load. You can run a query for the department schedule you have just updated or look back to a prior equivalent semester as a starting point and ask faculty to review the courses they have been assigned. Full time faculty have priority over adjuncts for any course for which they are qualified to teach.

#### **c) Entering Faculty Load**

At the beginning of each semester, the department chair enters/updates each faculty member's load in the PeopleSoft system. This process has two steps: [Maintaining Term Workload and Submitting Payroll Contracts](#page-43-0) to ensure people get paid for any overload credits. .

As you are entering faculty workload, teaching duties (both in and outside of the department) will be generated automatically in the system but other non-teaching duties need to be added manually. One way to ensure that you have all of the correct information about an individual faculty member's load is to have faculty fill out a LOAD WORKSHEET ([like this one](https://docs.google.com/document/d/1dAmiW9XOLclZFjfJ2WHl1z5bUN03-o0RkV_qt1Vrteo/edit?usp=sharing) or something you create yourself) each semester so that you have a clear understanding of all non-teaching credits in a person's load.

#### **d) When Credits fall above or below 12...**

If a faculty member has more than 12 credits in a given semester, they can choose whether they want the "extra" credits paid out as overload or held inload to offset past or future shortfalls.

If a faculty member has fewer than 12 credits in their load, they must make up those credits either by inload credits "banked" from a prior semester or by inload credits in a subsequent semester within the contract period. It is helpful to work with the faculty member to anticipate future load at this time so that a faculty member does not end up short of 48 at the end of the contract period. See How To for details.

#### **e) Submitting Payroll Contracts**

Any faculty (or adjuncts) who are teaching overload credits need a contract to ensure that they are paid. [See How To for details.](#page-43-0)

NOTE: As chair, you cannot submit your own load in the system. Confirm with your dean to ensure that your load is correct and submitted each semester. Your chair stipend is not included in your load. It is paid via Special Monthly paychecks, split between 2 pay periods each semester.

#### **3. Annual Reviews**

Annual reviews of faculty are conducted on a calendar year basis (Jan-Dec). In November, chairs send out an email to faculty requesting that they submit a self-report ([Personal Data Form\)](https://docs.google.com/document/d/1QBTH4VDw3C08dKw_4M4mwdWKr0xZ3tqtdM_EFOOc9Yk/edit?usp=sharing). Quantitative student evaluations (but not specific, unsigned written comments as per the AFT contract) of teaching are also included in the Annual Review. Chairs consult with the DAC (per the specific department bylaws) about the content of the faculty evaluations and the numerical scores given to each faculty member regarding salary increments. With that input, chairs write their evaluations on the **[Annual Faculty](https://docs.google.com/document/d/1o569V9aZyRuqOK2fqAQRJW6VpQPEhb_AxukO5R6o0d8/edit?usp=sharing)** [Evaluation and Recommendation Form](https://docs.google.com/document/d/1o569V9aZyRuqOK2fqAQRJW6VpQPEhb_AxukO5R6o0d8/edit?usp=sharing) that they receive from Human Resources. At the end of this form, a chair must include a statement indicating if a pre-tenure faculty member is making satisfactory progress towards promotion and tenure. The Annual Faculty Evaluation and Recommendation Form is signed by the chair and the faculty member and submitted to the Dean by early February.

#### **a) Criteria for Evaluation**

The [RIC/AFT contract](https://265bcb50-6b98-4101-a9e0-eed102684732.filesusr.com/ugd/29a435_6a6c29b2579f422288880588d32b7b60.pdf) stipulates the criteria that should be used to evaluate faculty. Broad categories include Teaching Effectiveness (including course evaluations, peer observations, etc) and Professional Competence (including research, leadership and service.)

#### **b) Documentation: Faculty Personal Data Form**

The Personal Data Form that the faculty submit to the chair is a central piece of documentation to use in the Annual Evaluation.

#### **c) Documentation: Peer Observation**

In order to support all faculty in maintaining innovative, best practice in their classrooms, each department should have a process (detailed in the department bylaws) by which faculty are regularly observed while teaching, and those observations should be clearly documented in writing. This document is submitted to the chair and can be used as part of the annual review.

#### **d) Documentation: Student Course Evaluations**

Chairs should receive copies of the course evaluations from both spring and fall at the end of each semester. The department chair should share the evaluations with the individual faculty, and review them to include as data in the annual evaluation.

#### **e) Other Documentation**

Faculty also can submit their vita, publications, and other documentation of their work to the DAC and the Chair to be used in drafting the Annual Evaluation.

#### **4. Promotion and Tenure**

Supporting junior faculty in their path towards promotion and tenure is an important part of being a department chair. The Annual Reviews (see above) are key to this process, and the conversations between a chair and a pre-tenure faculty member at each annual review are key to supporting faculty in the process of moving towards tenure. In these conversations, you should remind the faculty member of the evaluation criteria laid out in the contract, and also be transparent about any departmental interpretations or norms (should a candidate include external letters, for example) that are a part of department culture. You should also discuss college-wide, school-wide, and departmental service on committees and help the faculty member build a service portfolio that connects them across campus and also leaves time for important scholarly work. The Provost holds a meeting each year to talk about the promotion and tenure process. Encourage your pre-tenure faculty to attend these meetings (even in their early years) and attend the meetings yourself to learn more about the college norms and how to support faculty moving forward.

The Tenure and Promotion process begins formally in November when the faculty member submits their portfolio to the department's DAC. The process of reviewing portfolios is a very serious one taken on by the DAC and represents the first and most significant hurdle that the faculty member will face in the process. The contract is the rubric for evaluation, and the DAC letter (whether in support or not) should be specific in reflection upon the contractual terms.

The DAC communicates their recommendation to the chair and then you must write an independent letter on behalf of the faculty member.

#### **5. ADJUNCTS**

The department chair is responsible for hiring adjunct faculty to cover classes that can not be covered by full time faculty. You are also considered the direct supervisor of those adjuncts so you should be sure that they are well informed for the semester. Some departments have adjunct manuals or other support documents for this purpose. In addition, there may be an Adjunct Advisory Committee established in each department, the size of which shall be left to the discretion of the adjunct faculty in each department. This committee shall meet as its members see fit and may meet with the department chair as necessary to discuss matters of interest to either party. Per the [Adjunct Contract](http://ricadjuncts.ri.aft.org/files/ric_adjunct_with_signatures_1.pdf), Adjunct faculty are entitled to apply for level advancement at different points in their career. You should be familiar with that process which includes class observations and a letter of support from you, as chair.

# **STUDENT-RELATED TASKS**

Department chairs also serve as a resource to students -- both undergraduate and graduate students -- who may come to the chair seeking help and advice. Some of these issues are simple administrative tasks like being added to a course, or getting approval to transfer in a course from another institution. Other issues can be more complicated such as fielding questions or complaints about faculty, advising, or managing student work study assignments. Information regarding student related issues can be found in APPENDIX B.

# **APPENDIX A: THE CHAIR'S CALENDAR**

# A chair's journey through the year

The Administrative Calendar can be found here (insert link once calendar has been posted).

The Academic Calendar can be found [here.](https://www.ric.edu/academics/academic-calendar)

Information in **bold** and in *italics* refer to important dates and deadlines for chairs.

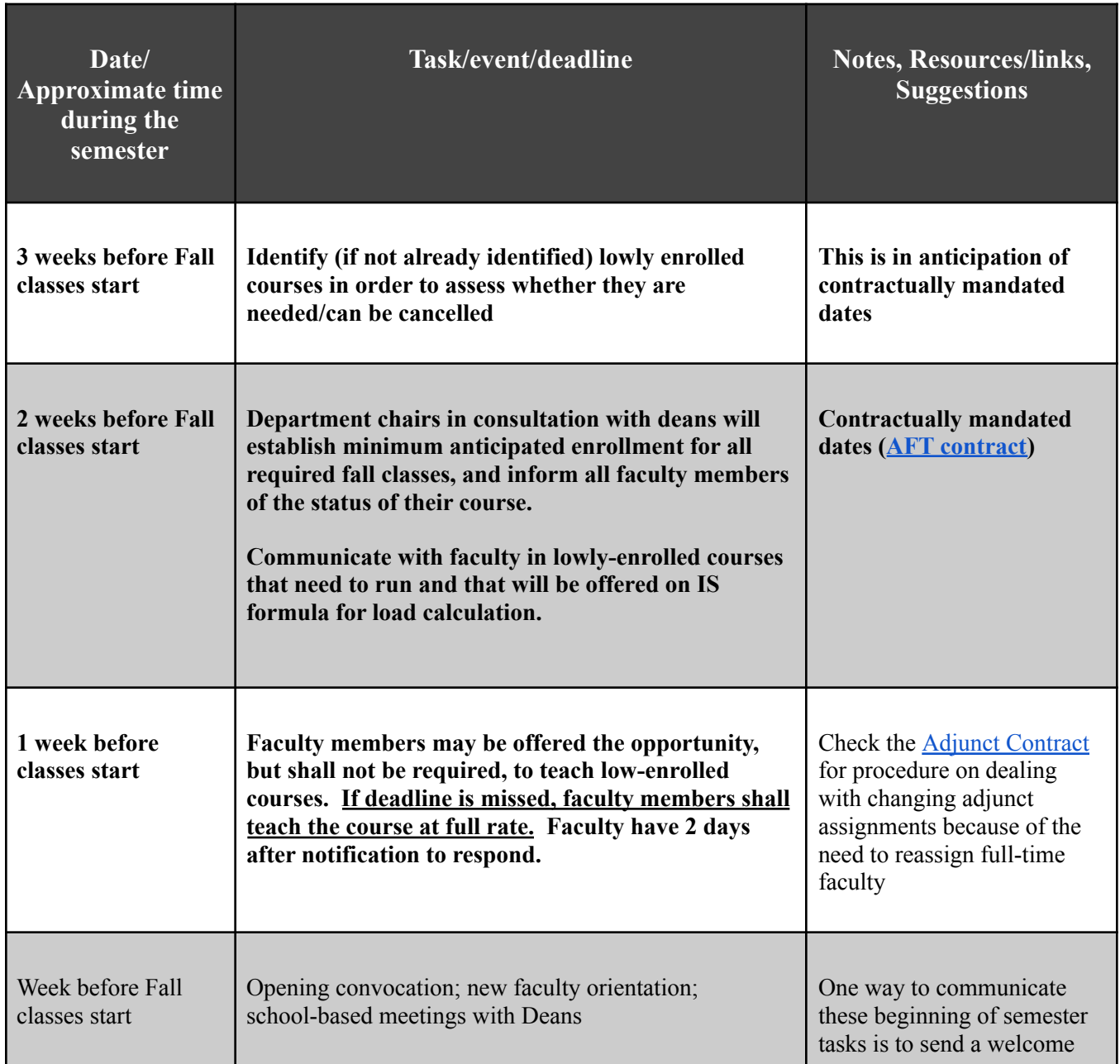

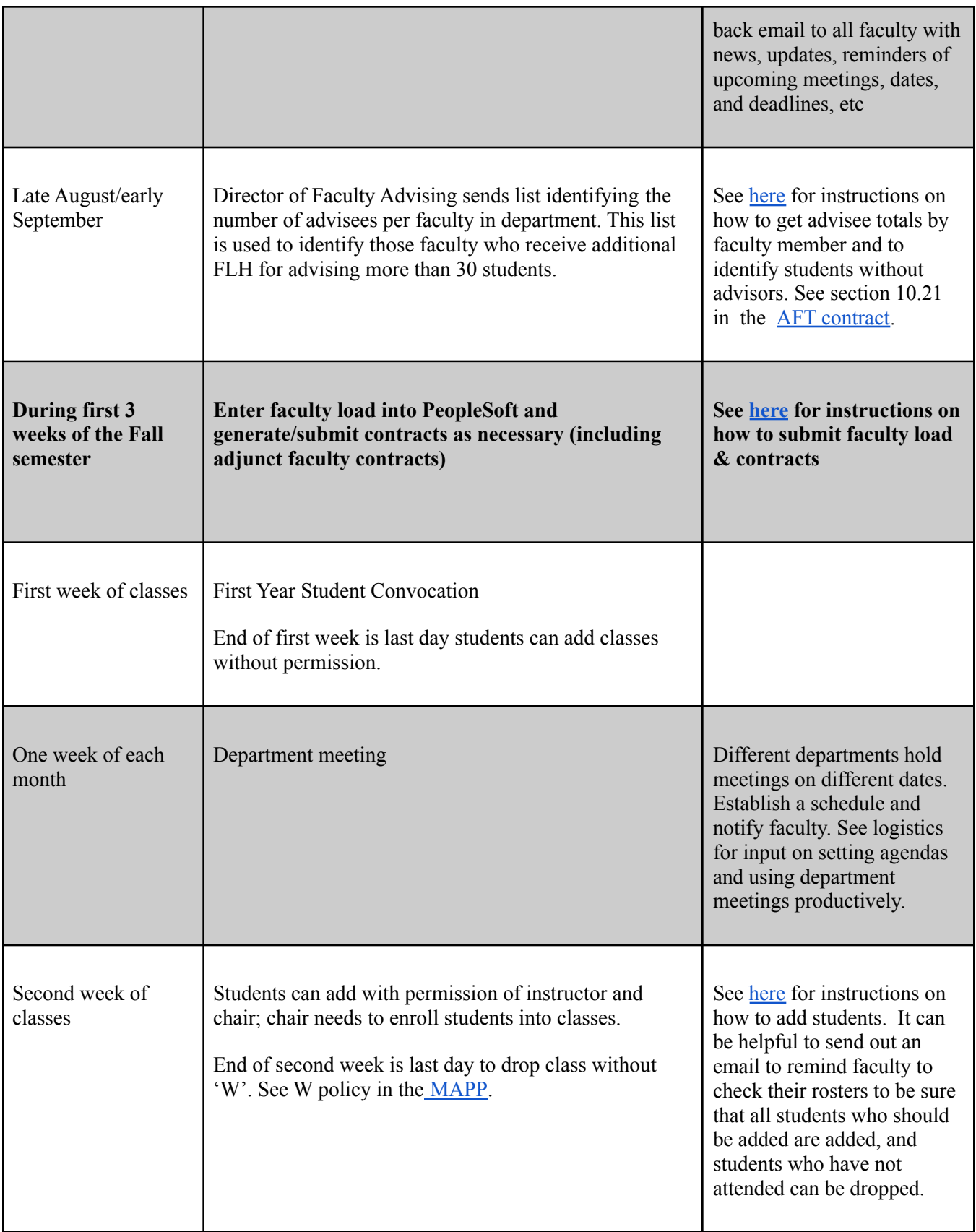

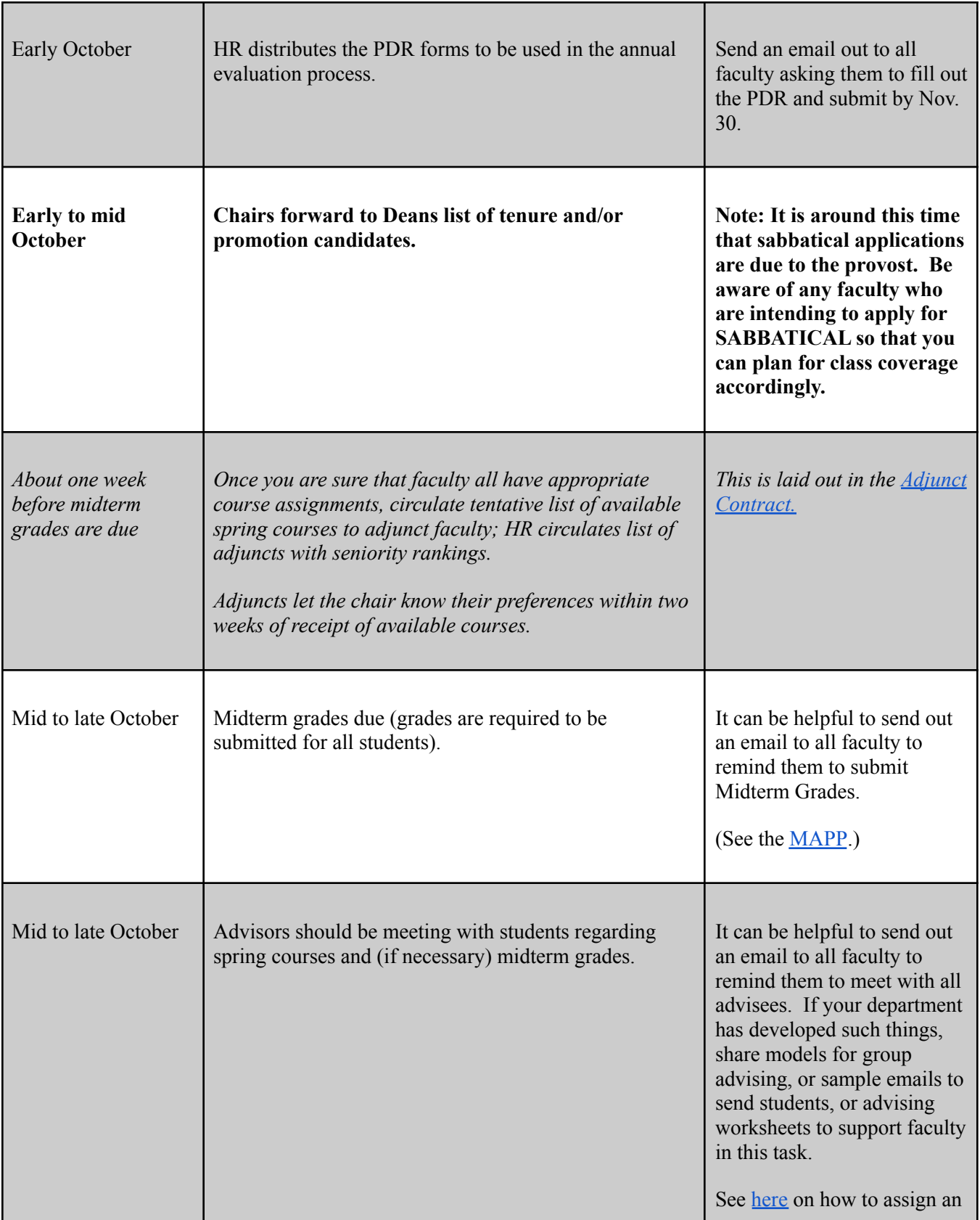

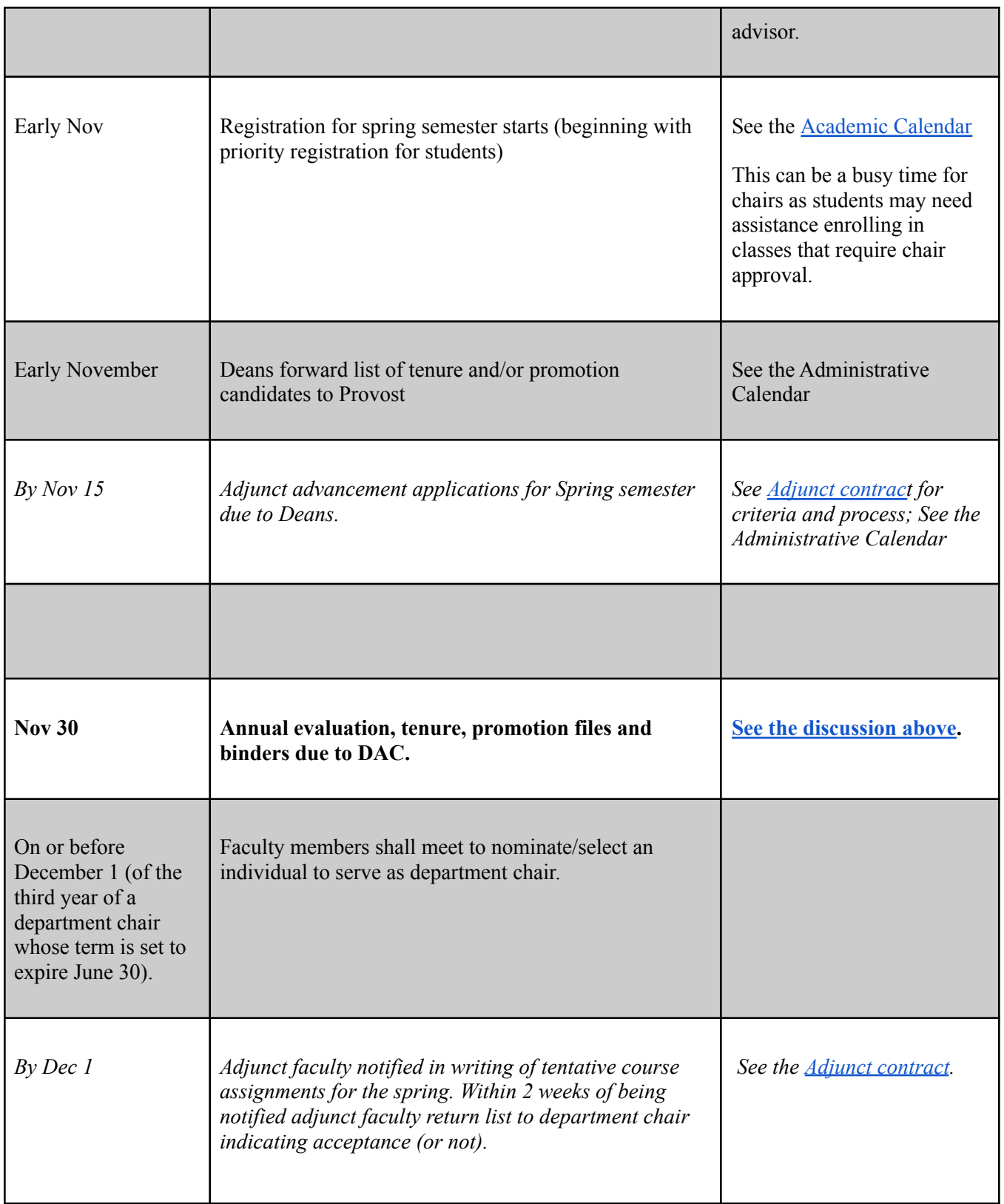

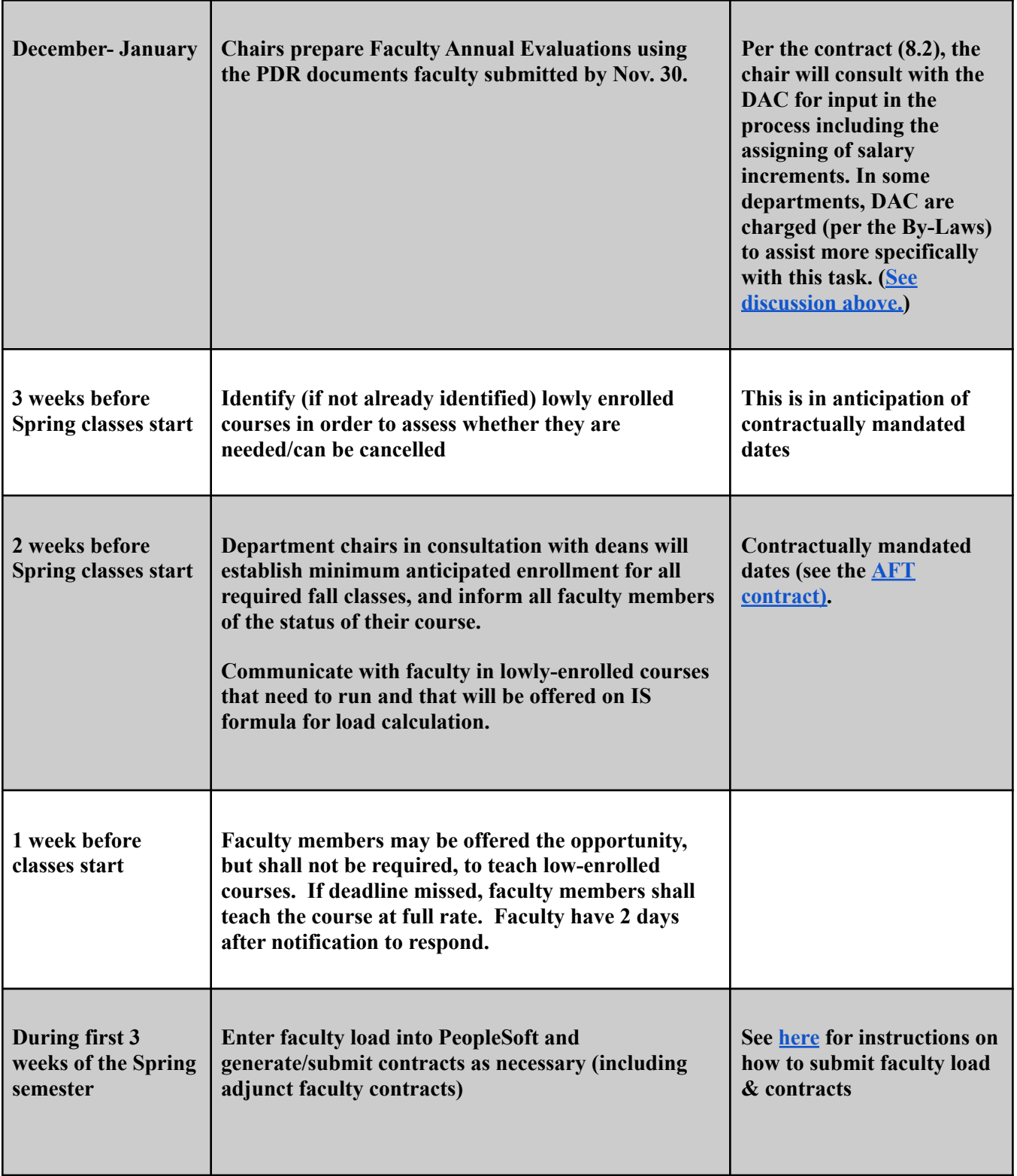

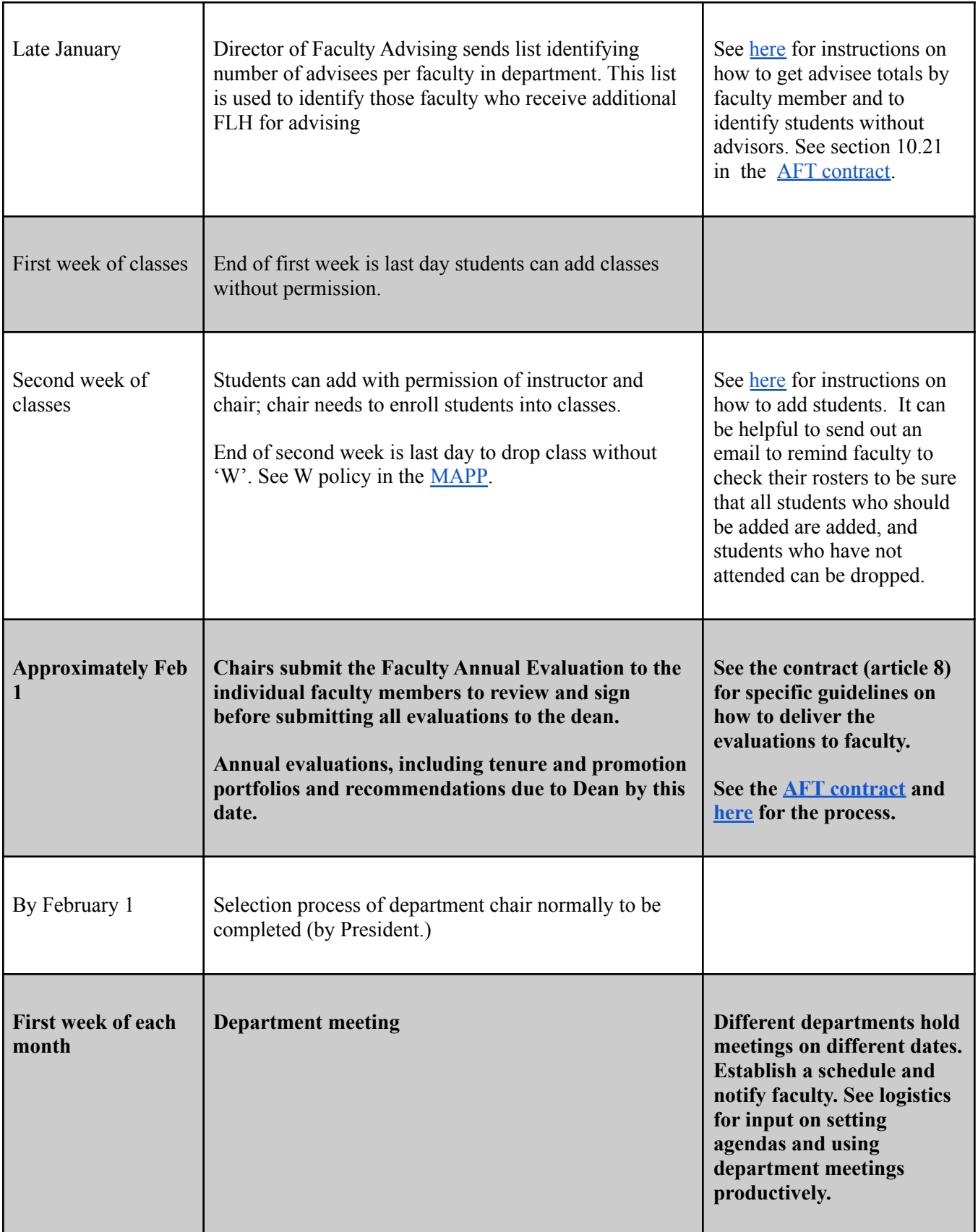

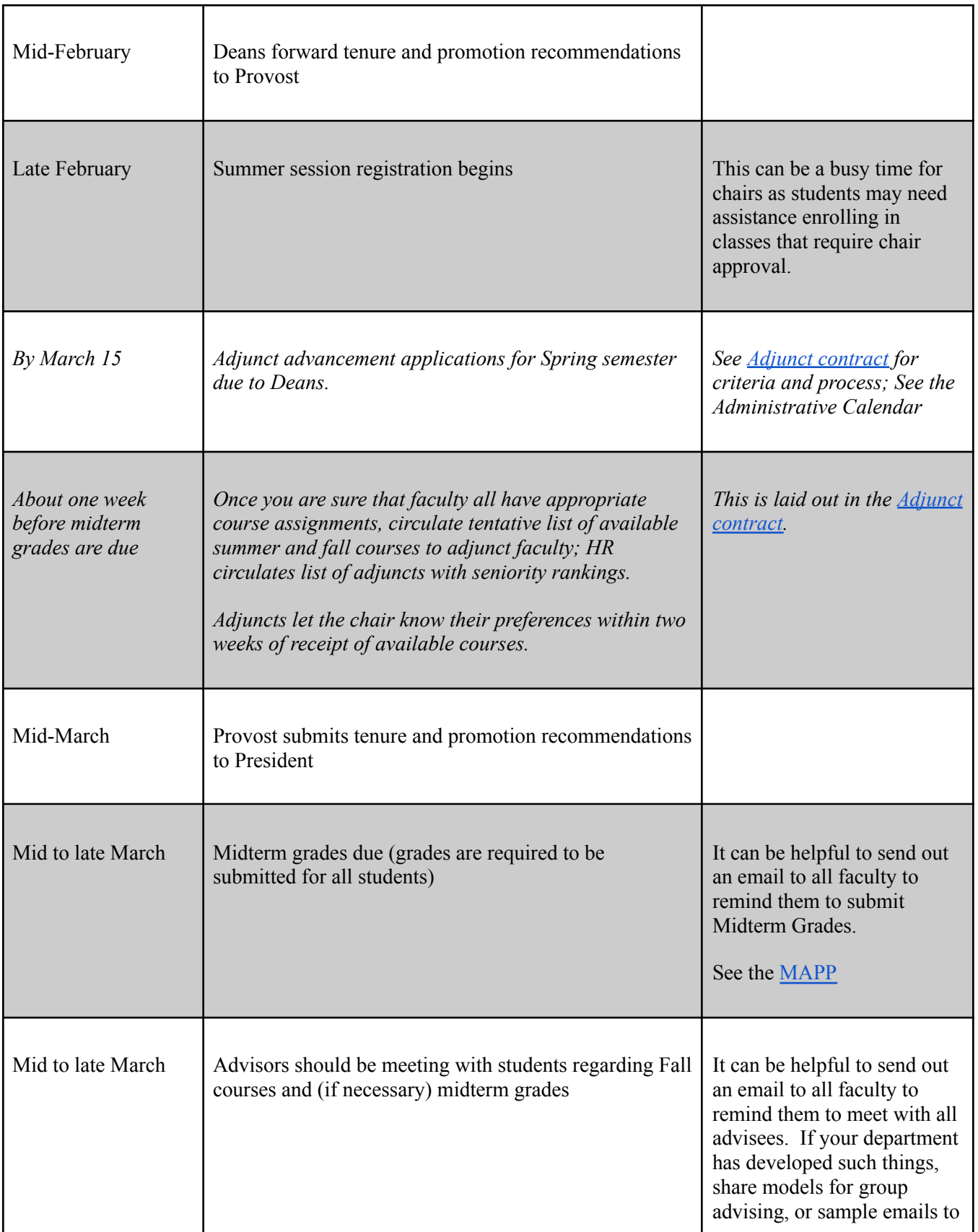

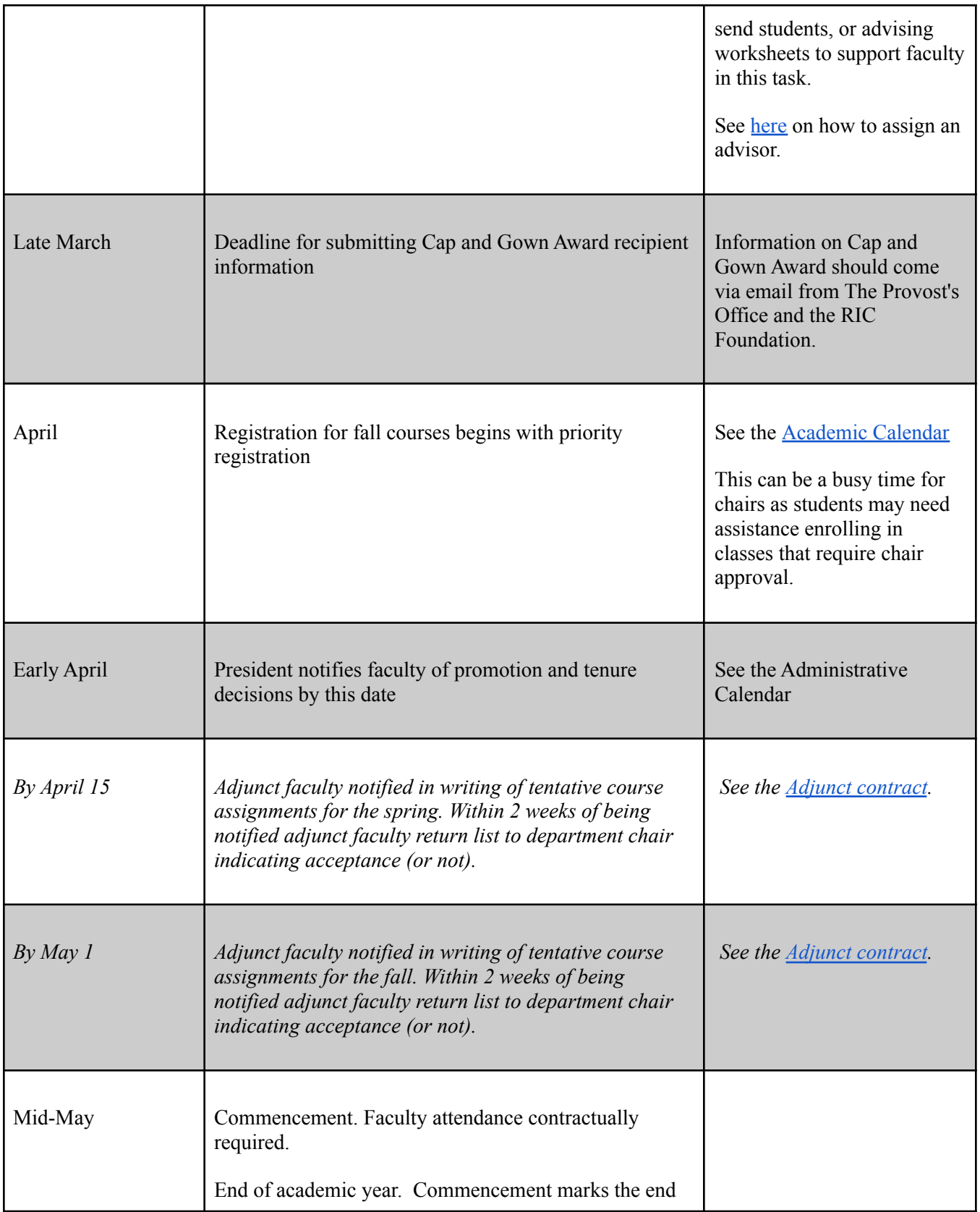

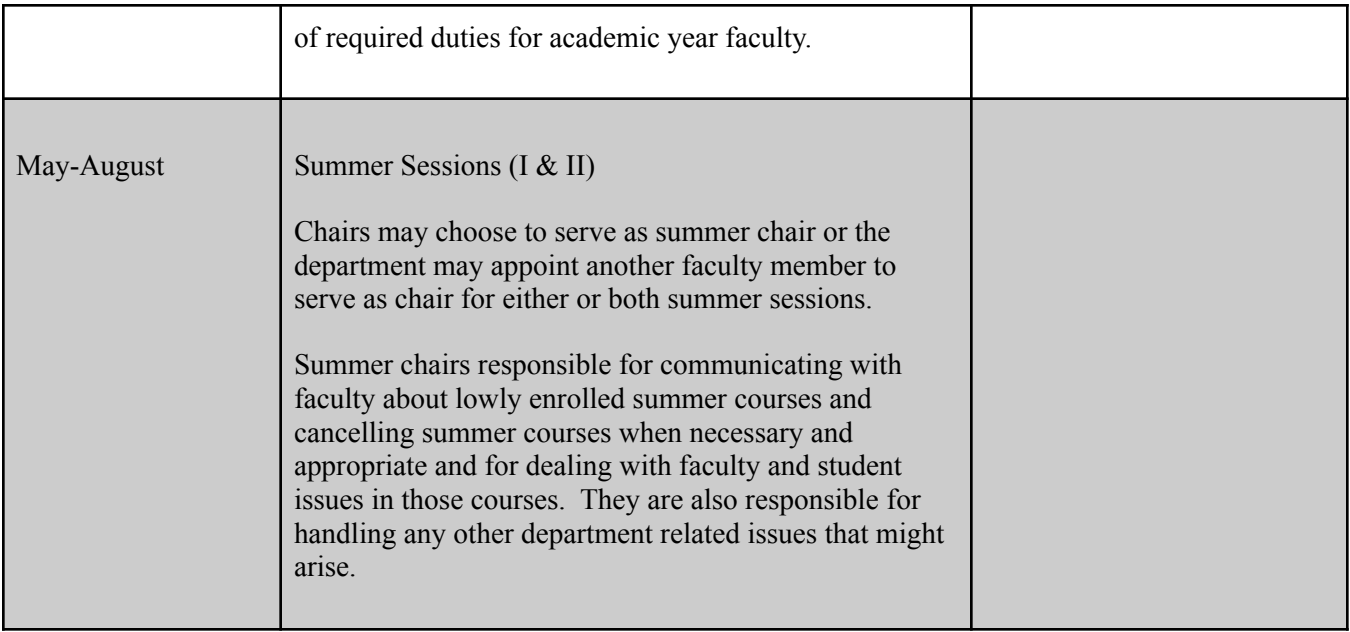

# **APPENDIX B: Support for Student Concerns**

One of the many chair roles is to work with students in your department or help faculty who come to you with a student concern.

#### **Academic concerns**

- **Advising**
	- **○ Chair**:
		- Advises when student advisor is not available
		- Course substitutions and transfer authorization forms
		- Works with Records on any questions or concerns about student graduation audits
	- **Assigning advisors** to majors in your department
		- The chair assigns majors to faculty in the department. Different departments will likely have different ways to figure out assignments. Please note that there is contract guidance regarding the number of advisees assigned to your faculty. (RIC AFT contract section 10.21)
		- OASIS has professional advisors for some majors, and they can also help students who are considering changing majors, etc.
	- **Advising resources** can be found here: <https://www.ric.edu/academics/our-faculty/advising-resources-faculty>
- Student taking courses in your department
	- **Starfish** is the place to go when you or your faculty have academic concerns about a student (not attending class, in danger of failing, etc.)

#### **Student support for non-academic concerns**

- **● H.O.P.E. team referral form**
	- The FAQ section lists when it is appropriate to submit a referral form.
	- $\circ$  To make a referral, go to the FAQ section on how to make a referral: [https://www.ric.edu/department-directory/dean-students-office/helping-others-pur](https://www.ric.edu/department-directory/dean-students-office/helping-others-pursue-excellence-hope-team) [sue-excellence-hope-team](https://www.ric.edu/department-directory/dean-students-office/helping-others-pursue-excellence-hope-team)
- Other student services:
	- You can find links to the food pantry, Counseling Center, Dean of Students, Unity Center, etc. at this link:
		- <https://www.ric.edu/student-experience/student-health-wellness-and-support>
	- The Counseling Center has a number for Faculty and Staff for consultation support for students. [https://www.ric.edu/department-directory/center-health-and-wellness/counseling](https://www.ric.edu/department-directory/center-health-and-wellness/counseling-services)[services](https://www.ric.edu/department-directory/center-health-and-wellness/counseling-services)
	- Financial aid FAQ: [https://www.ric.edu/department-directory/office-financial-aid/financial-aid-frequent](https://www.ric.edu/department-directory/office-financial-aid/financial-aid-frequently-asked-questions) [ly-asked-questions](https://www.ric.edu/department-directory/office-financial-aid/financial-aid-frequently-asked-questions)

○ Housing:

[https://www.ric.edu/department-directory/office-residential-life-housing/living-cam](https://www.ric.edu/department-directory/office-residential-life-housing/living-campus-frequently-asked-questions) [pus-frequently-asked-questions](https://www.ric.edu/department-directory/office-residential-life-housing/living-campus-frequently-asked-questions)

**Withdrawal** from a course for medical reasons, withdraw from all classes for any reason, request tuition adjustment, etc.

● **Dean of Students**: <https://www.ric.edu/department-directory/dean-students-office>

#### **Student complaints about a faculty member or course**

- General steps student complaints (please see the Manual of Policies and [Procedures](https://www.ric.edu/documents/manual-academic-policies):)
	- Students should talk directly with the professor first, if possible
	- If it can't be resolved with the professor, go to the chair.
	- If there is still an issue, it can be taken to the academic Dean or the Vice Provost for Undergraduate Affairs, depending on the situation.
	- If there are issues of harassment, discrimination, etc., contact the Office of Institutional Equity: <https://www.ric.edu/department-directory/office-institutional-equity>

#### **Handbooks, Forms and Resources**

- Student Handbook: Microsoft Word Student Handbook [2020\\_2021.doc](https://www.ric.edu/documents/student-handbook) (ric.edu) [\(https://www.ric.edu/documents/student-handbookric.edu\)](https://www.ric.edu/documents/student-handbook)
- The [Records](https://www.ric.edu/department-directory/records-office/records-office-forms) Office (for student forms) (<https://www.ric.edu/department-directory/records-office/records-office-forms>)

# **APPENDIX C: HOW TOs**

Instructions on how to perform various tasks, including in PeopleSoft

Table of contents:

Suggested response to unsolicited resumes How to get to and navigate Campus Solutions How to run queries How to add or change a major/minor How to assign an advisor How to assign an instructor How to get a course roster How to find out information about your classes How to enroll/drop students from classes How to enter faculty workload, review cumulative load and submit contracts How wait lists work How to access your budget

### **Unsolicited Resumes**

When an unsolicited resume arrives, you may need to notify the applicant of the current collective-bargaining situation. Following is a sample e-mail for this purpose:

Good afternoon, Mr. Smith,

I am writing in regard to the application for an adjunct faculty position that you recently sent to Rhode Island College. We appreciate receiving your application, and we believe your credentials are quite impressive.

The staffing process for adjunct faculty members is governed by the contract that their union, the RIC/AFT Adjunct Union, has with the Rhode Island Council for Postsecondary Education.. This contract requires that we staff the courses based upon seniority of adjunct faculty members.

Although we may be unable to have you join us at this time, if our staffing needs increase in the future, we will contact you for an interview.

Thank you for your interest in teaching and Rhode Island College.

Sincerely, Your name

Chair, XXX Department

### **How to get to and navigate Campus Solutions**

Most of the chair-related functions you will need to access will be through 'Campus Solutions'. If you are on campus, you can click on the 'Staff/Admin' tab on your MyRIC homepage and then on 'Campus Solutions (On Campus)' at the bottom right (under 'Administrative Systems', circled in green). (Note that below 'Campus Solutions' is the link to the Financial Systems.)

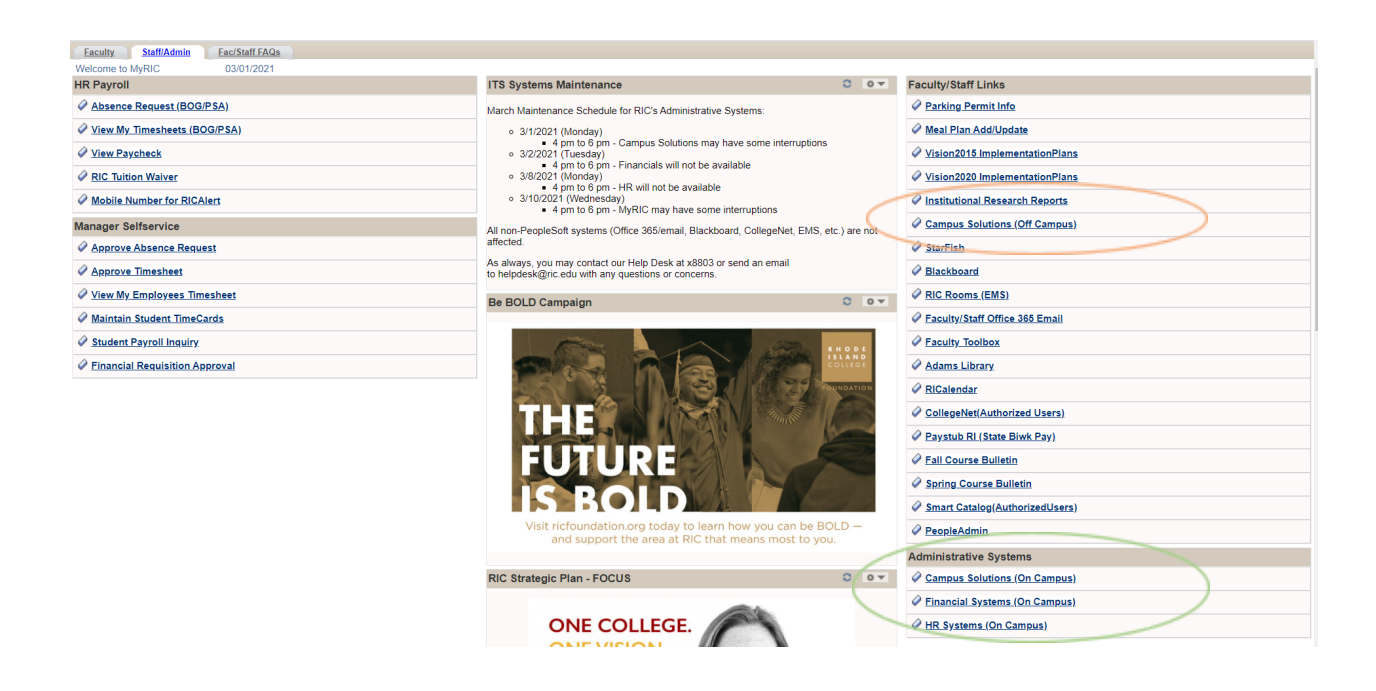

If you are off campus, you will need to select 'Campus Solutions (Off Campus)', further up on the right side of the page (circled in orange). This option is also available from the 'Faculty' tab (see below, circled in orange).

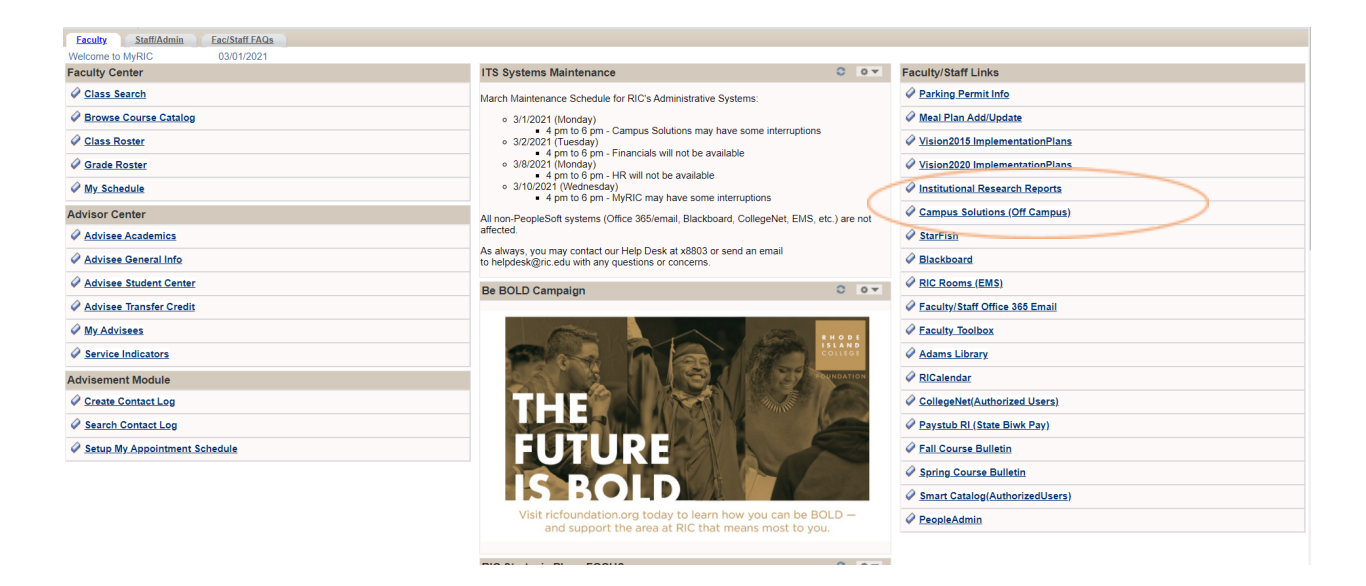

This is the Campus Solutions landing page. There are two ways to navigate it – using tiles or the drop-down menu.

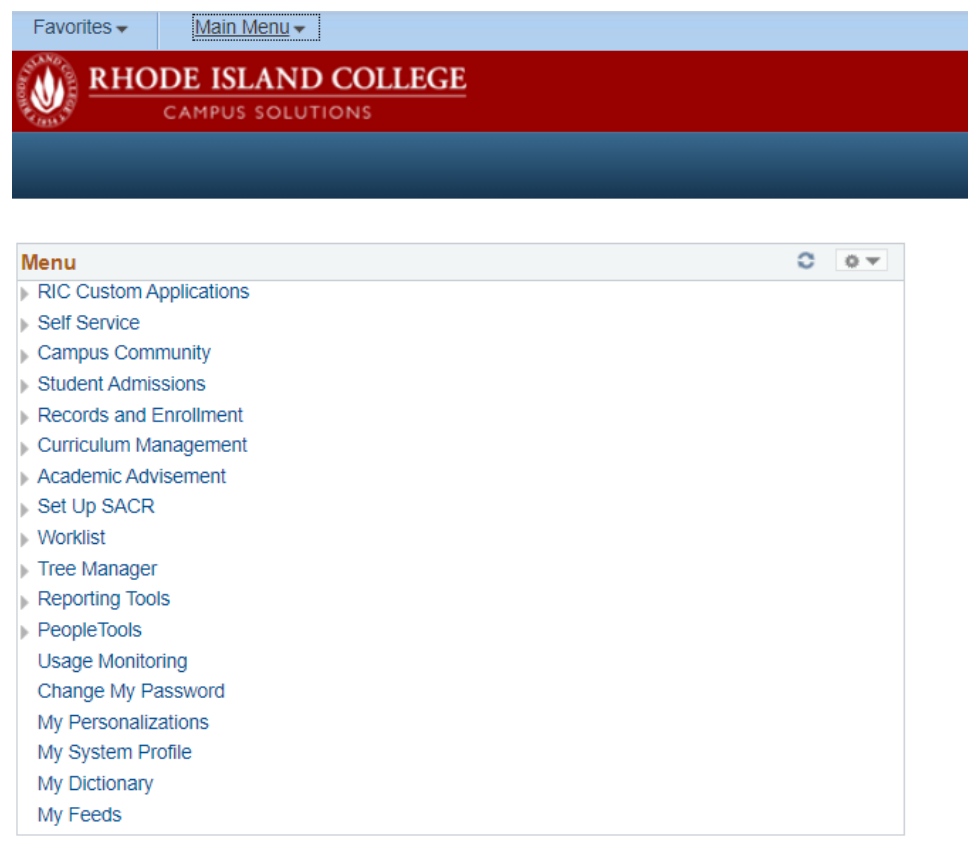

Clicking on a menu option, such as 'Reporting Tools' will bring you a page with the various nested options displayed as tiles. You can click through sets of tiles to the desired option.

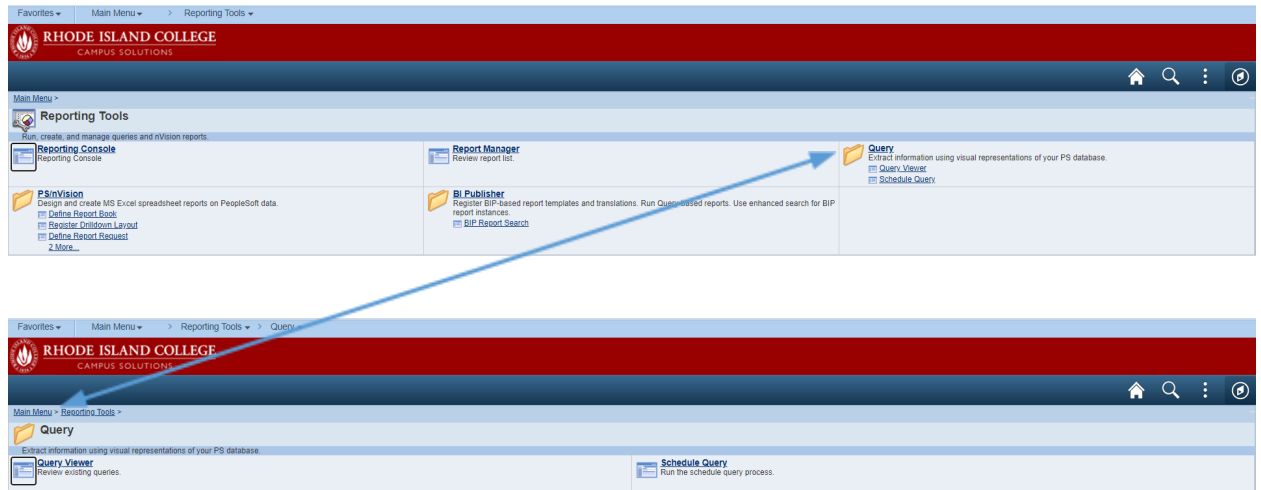

Alternately, you can use the drop-down menu from the bar at the top to navigate the various options.

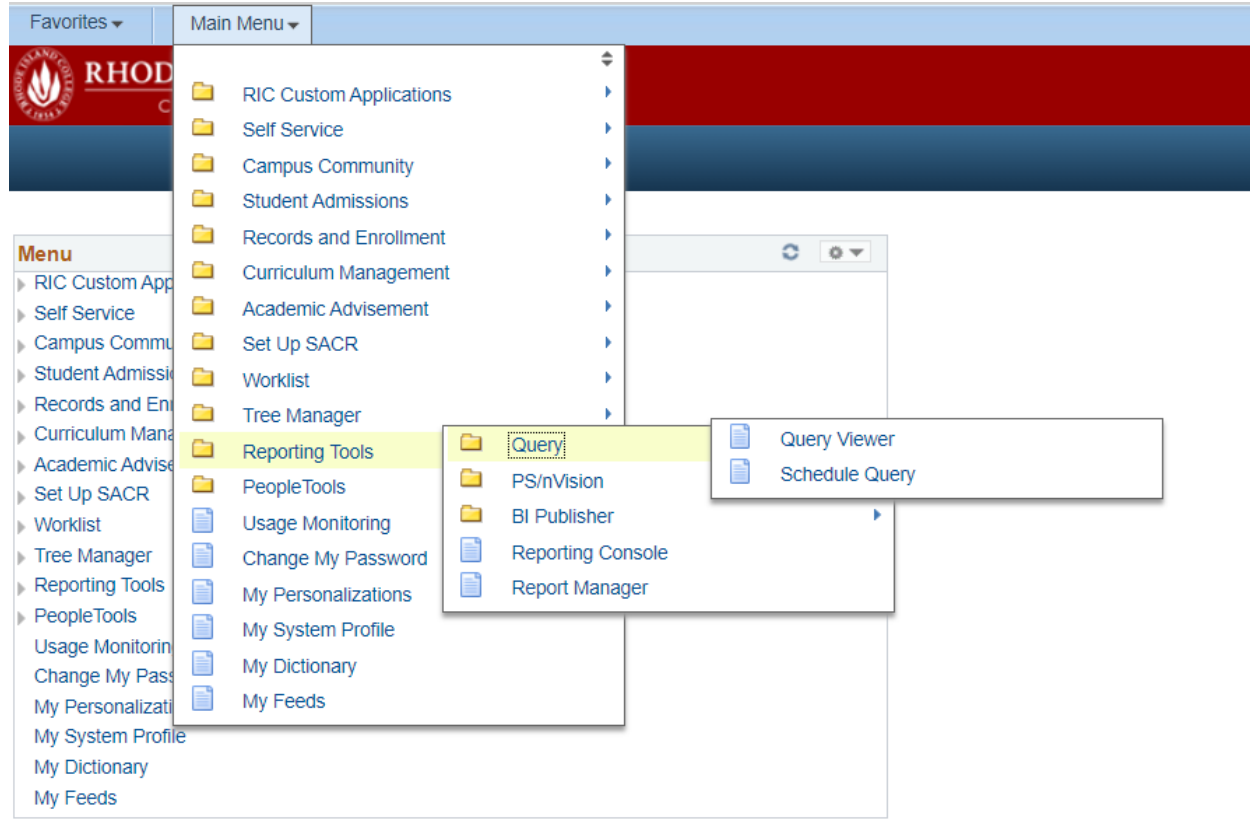

### <span id="page-30-0"></span>**How to run queries**

Queries allow you to access relevant information in PeopleSoft, the software system that RIC uses to manage information about courses and people.

Queries are Reporting Tools and the path to get to the Query Viewer, which allows you to find and run queries, from the Main Menu is:

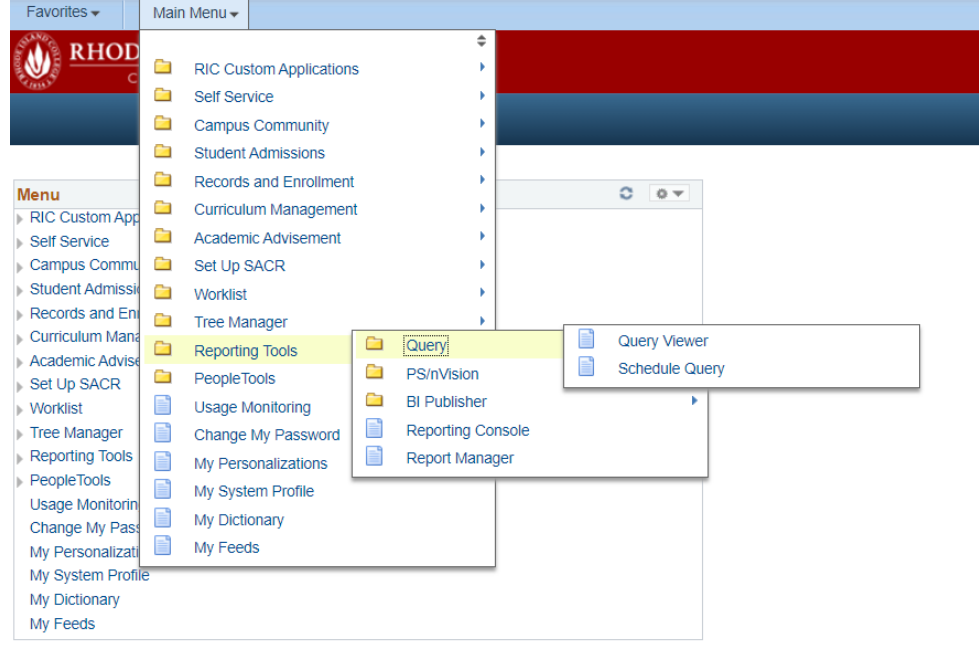

Reporting Tools Query Query Viewer

(You can also click on 'Reporting Tools' on the Main Menu box and use the tiles – the path is the same.)

The first time you use this function, you will need to search for the queries that you need using the search function. It's usually easiest to search by description and/or using the advanced search function. The screenshot below shows the results of a search for a description beginning with 'department'.

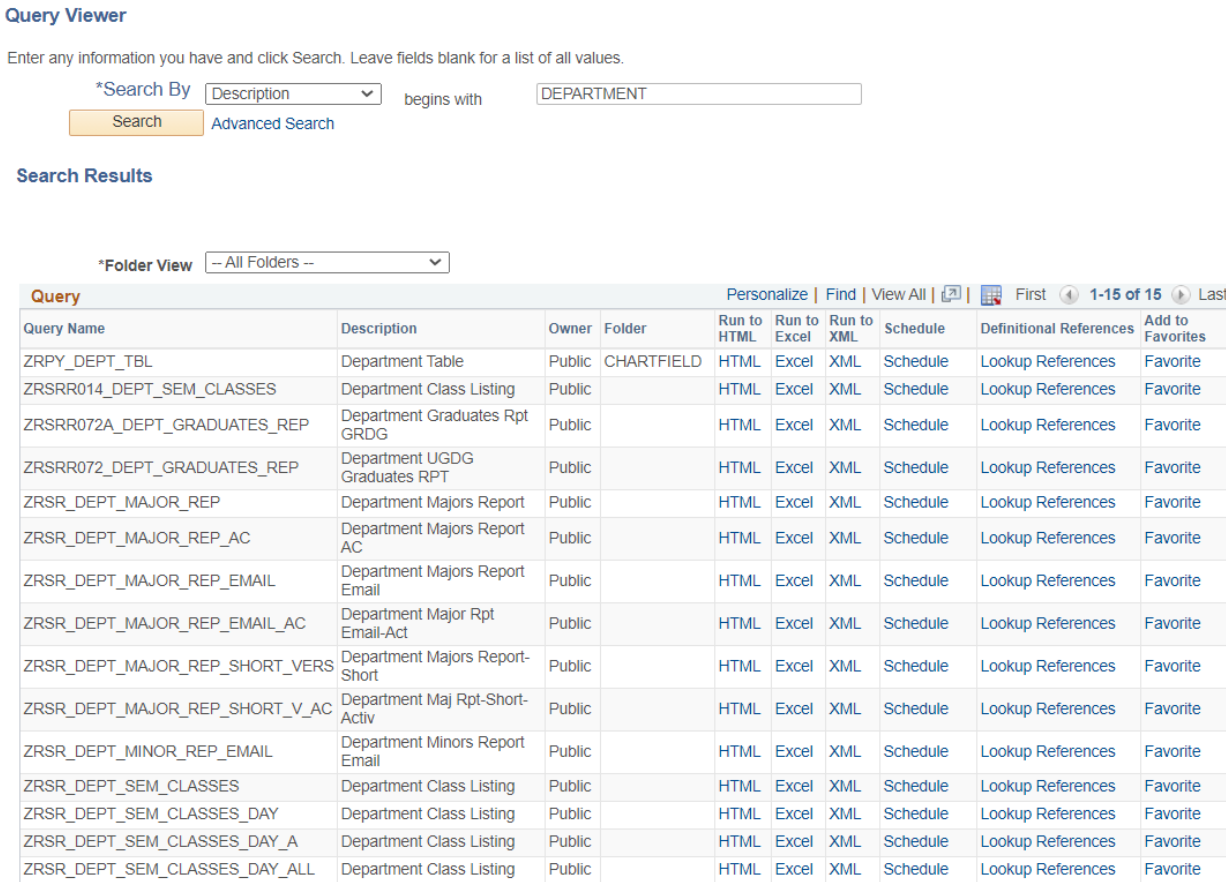

Once you have identified the query that you need you can click on 'favorite' so that it will automatically show up in your query viewer in a list of your favorites, like this:

#### **Query Viewer**

Enter any information you have and click Search. Leave fields blank for a list of all values.

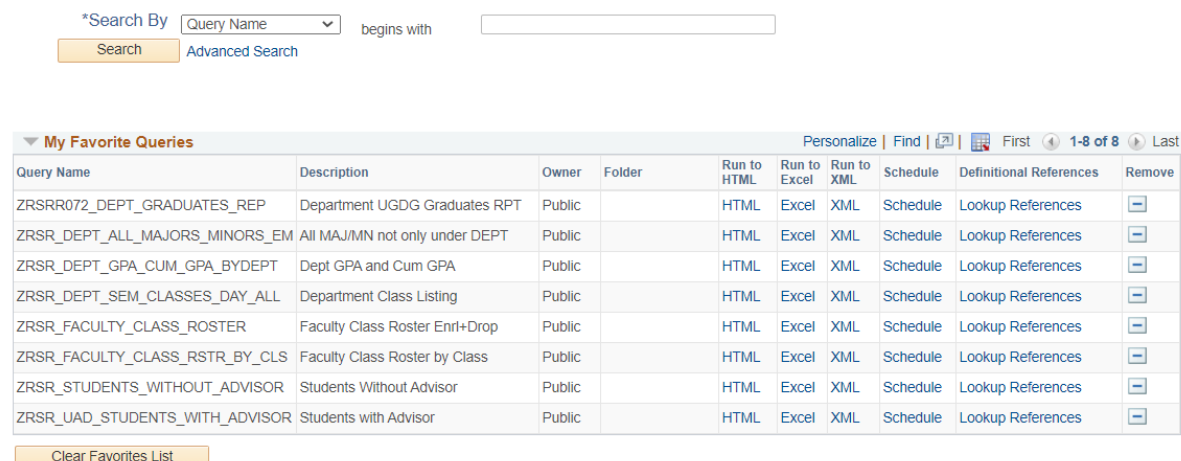

You can view the results of the query in different formats – HTML, Excel, or XML. Clicking on the format of your choice will take you to a screen where you can input search parameters.

For example, this is the screen for the 'Department Class Listing' query from the list above:

#### ZRSR\_DEPT\_SEM\_CLASSES\_DAY\_ALL - Department Class Listing

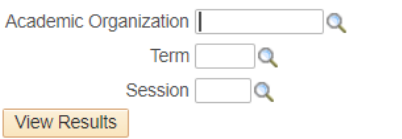

NB: The 'session' for the academic year is '1'. For the summer it is either '6W1' or '6W2' depending on summer session.

The parameters will vary depending on the query you are running. For example, this is the screen for the 'All Maj/Mn' query.

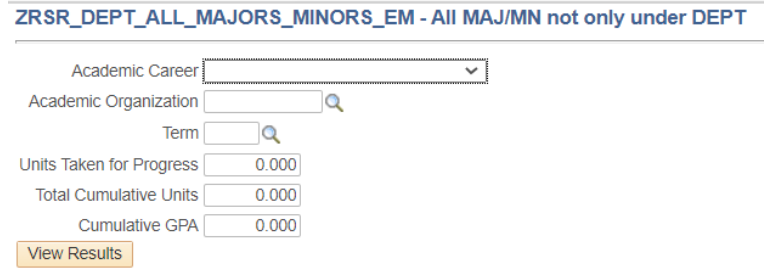

# **A partial list of useful queries:**

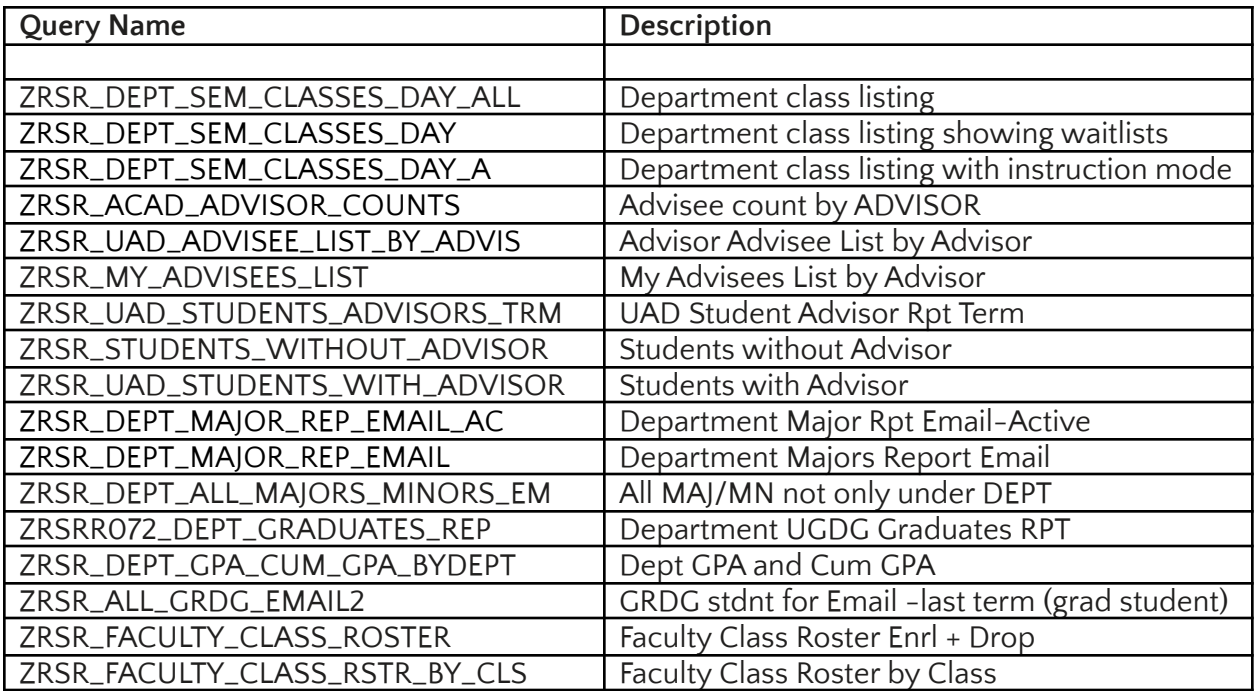

### **How to change or add a major/minor**

The path is: Main Menu > RIC Custom Applications > RIC Academic Departments > Use > Change Major Request Form

It will take you to a search screen asking for the student's information:

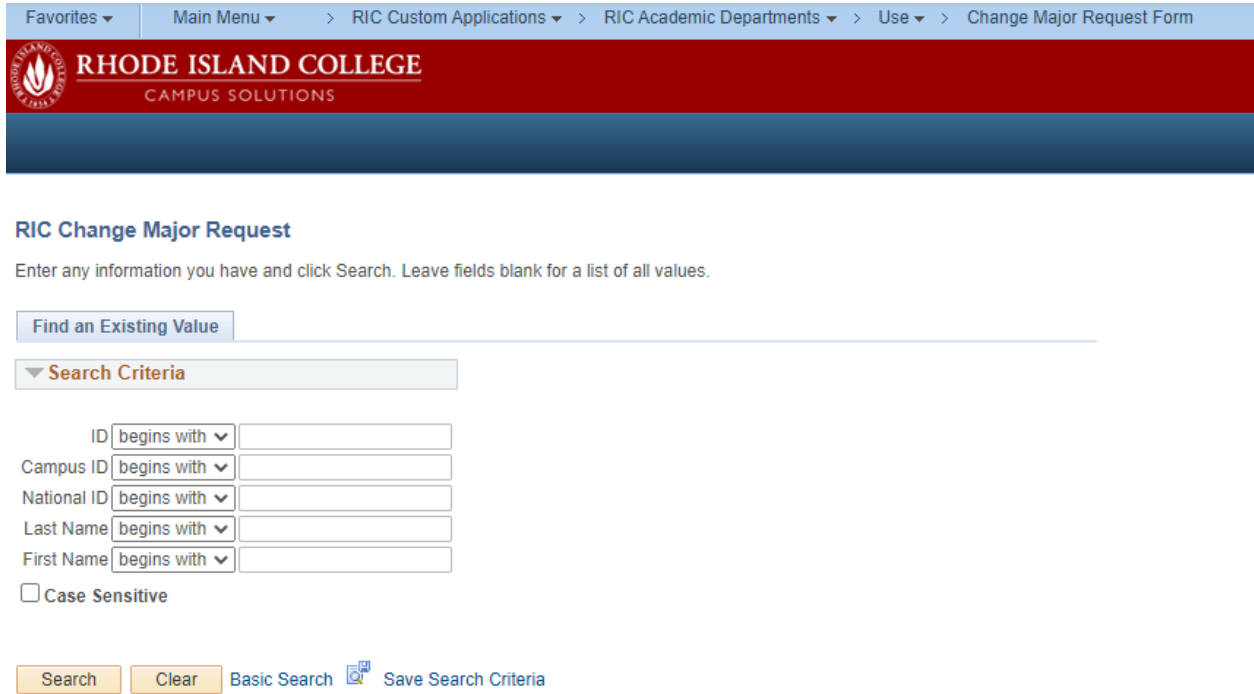

You can choose to add a major, change a major, add a minor or change a minor. If you choose to add, a new row will appear in which you can add the major/minor (and an advisor if necessary). If you choose to change, then you are given the option to identify which major/minor is being changed.

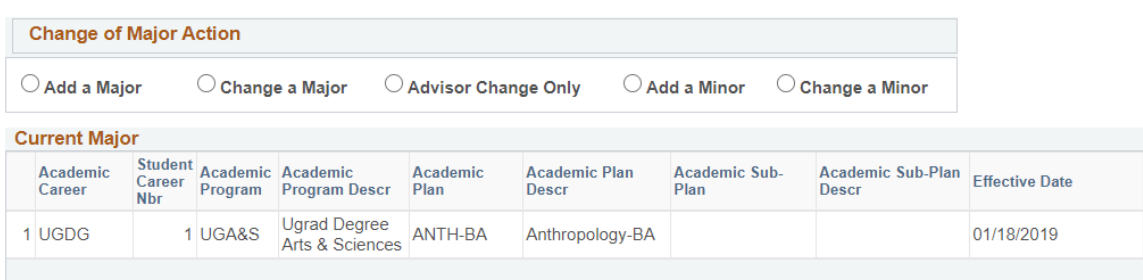

### <span id="page-35-0"></span>**How to Assign an advisor**

There are two ways to assign an advisor.

#1

Starting on the Campus Solutions page this is the trail to get to the change major form. That form has an option to add or change an advisor.

Main Menu > RIC Custom Applications > RIC Academic Departments > Use > Change Major Request Form

On the Campus Solutions page you can use the drop-down menu at the top or you can use the list.

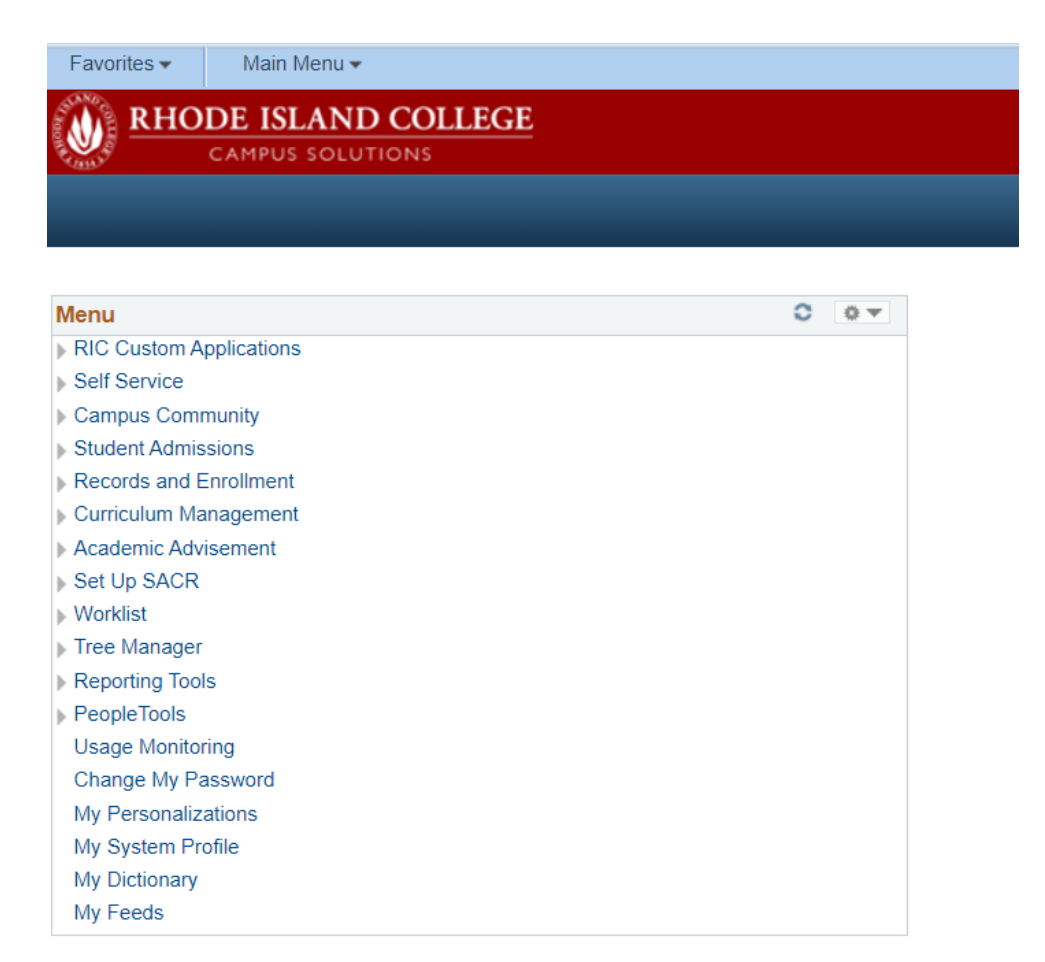

You make the following selections:

Main Menu > RIC Custom Applications > RIC Academic Departments > Use > Change Major Request Form

You can see the breadcrumb trail at the top of this screenshot. You search for the student.

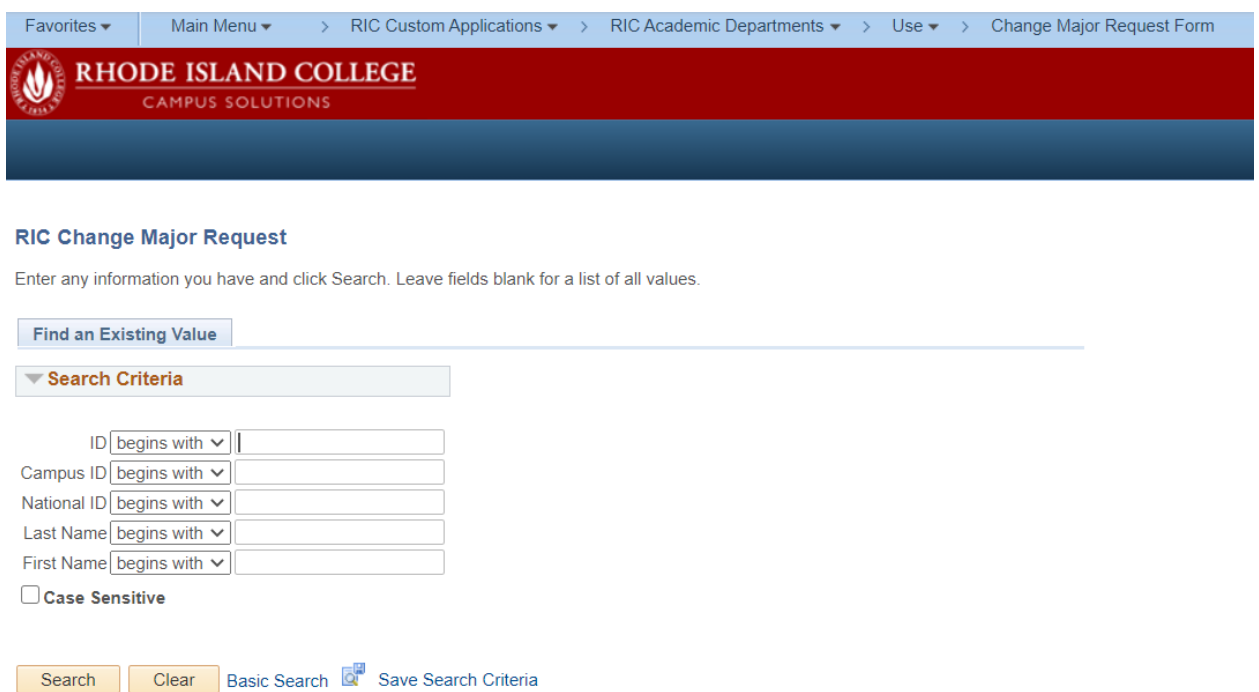

#### Which gets you to a screen like this:

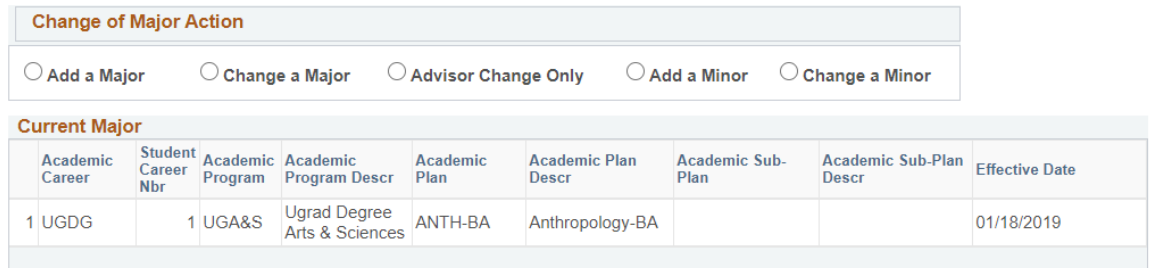

Select advisor change and then you can choose an advisor to assign to the student.

#### #2

The other way is this route:

Main Menu > Records and Enrollment > Student Background Information > Student Advisor

#### **How to assign an instructor to a class**

There are certain windows of time when you are able to change the instructor assigned to a class. You also use this function to change an assignment to 'Staff' to remove a course from a faculty member's workload. That way when you work on their workload only classes that they are actually teaching will show up.

The path is: Main Menu > RIC Custom Applications > RIC Management Center > Department Class Updates

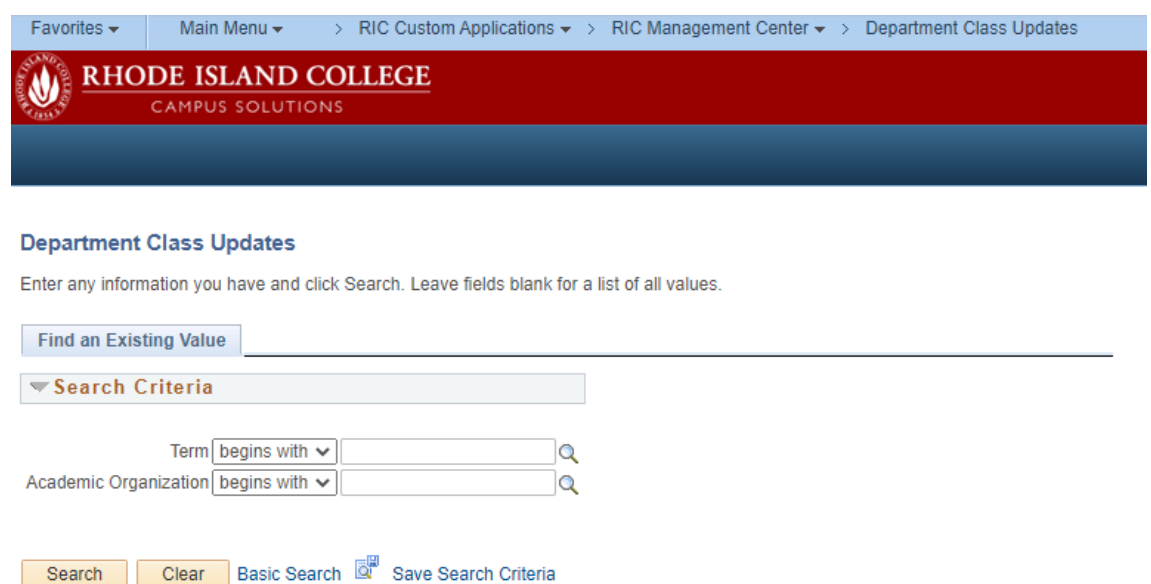

The search will bring up the list of your classes. At the right side is the option to replace or add an instructor. The magnifying glass (search) will bring up a list of instructors who have taught in your department, with the most recent additions at the bottom of the list.

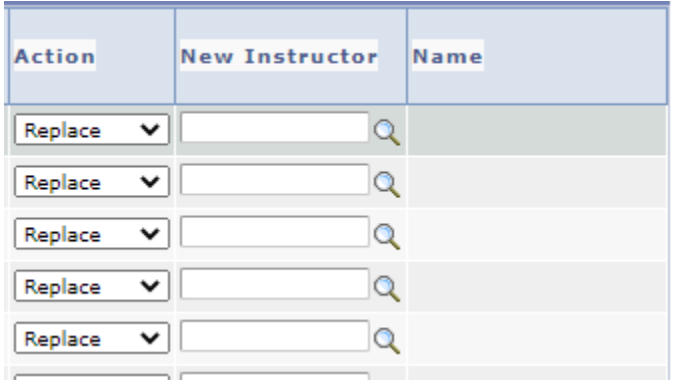

### **How to get a course roster**

There will be times when you may need to access the rosters for various classes, especially if you need to check on students who are on the waitlists.

The path is:

Main Menu Curriculum Management Class Roster

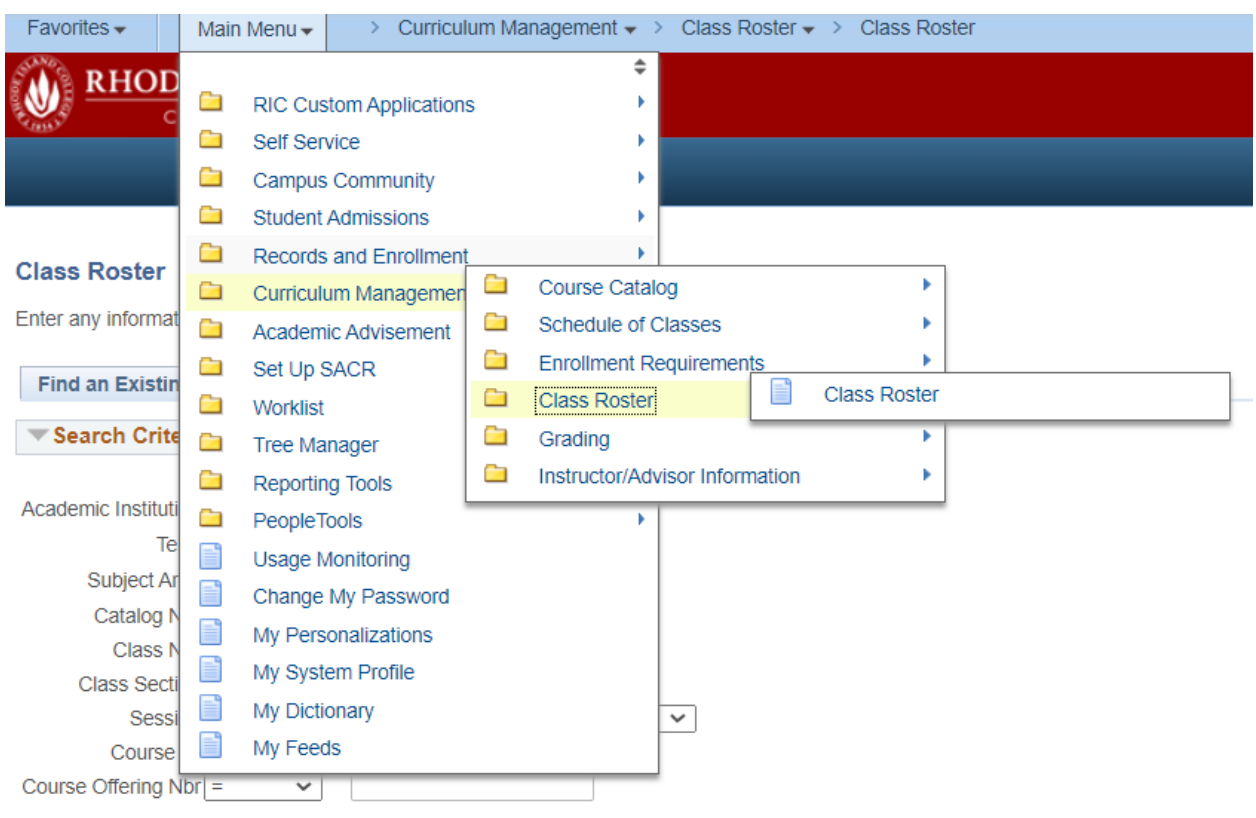

You can search for one specific class or get a list of all of the courses for your department, depending on how many of the search fields you fill out. Filling out term and subject area only will return a list of all courses in your department.

#### **Class Roster**

Enter any information you have and click Search. Leave fields blank for a list of all values.

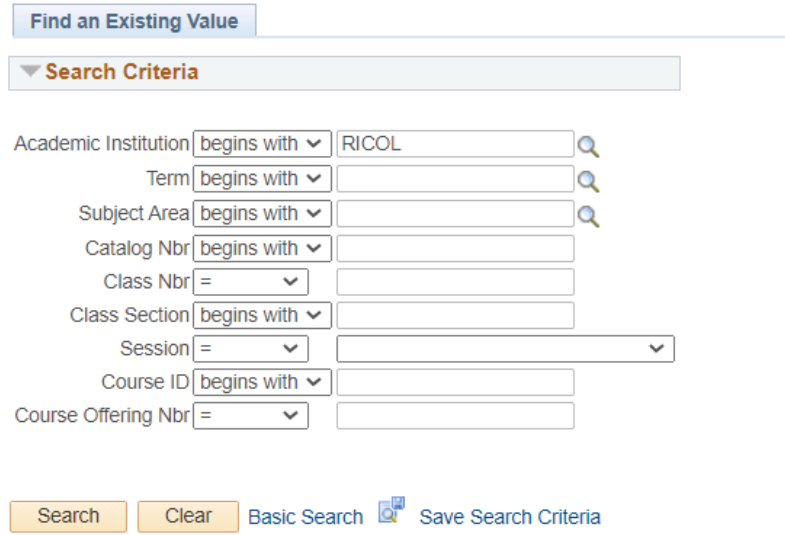

Once you have selected your course, you can toggle between seeing students who are currently enrolled, students who have dropped, students who have enrolled and those who have dropped, and those on the waitlist by choosing the appropriate option from the 'enrollment status' drop down menu.

\*Enrollment Status Enrolled び

### **How to find out information about your classes**

This is one way to see how your department's courses are described in the system. This search will bring up a list of classes by term. Clicking on a class will bring up information about that class that is in the system – including pre-requisites, wait list settings, meeting times and more.

The path is: Main Menu > Curriculum Management > Schedule of Classes > Maintain Schedule of Classes

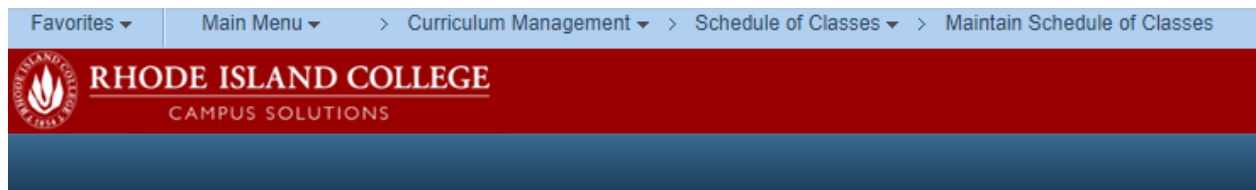

#### **Maintain Schedule of Classes**

Enter any information you have and click Search. Leave fields blank for a list of all values.

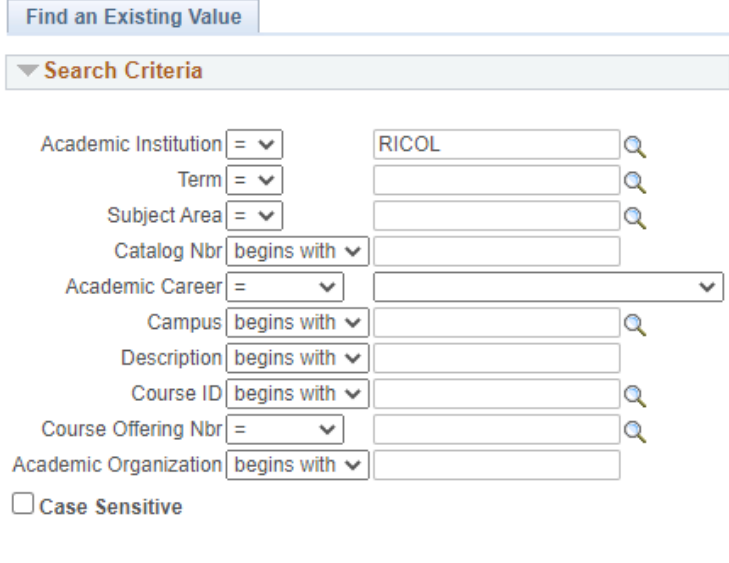

Basic Search & Save Search Criteria Clear Search

### <span id="page-41-0"></span>**How to enroll/drop students from classes**

The enrollment request form is used to both add and drop students. The path is:

Main Menu Records and Enrollment Enroll Students Enrollment Request

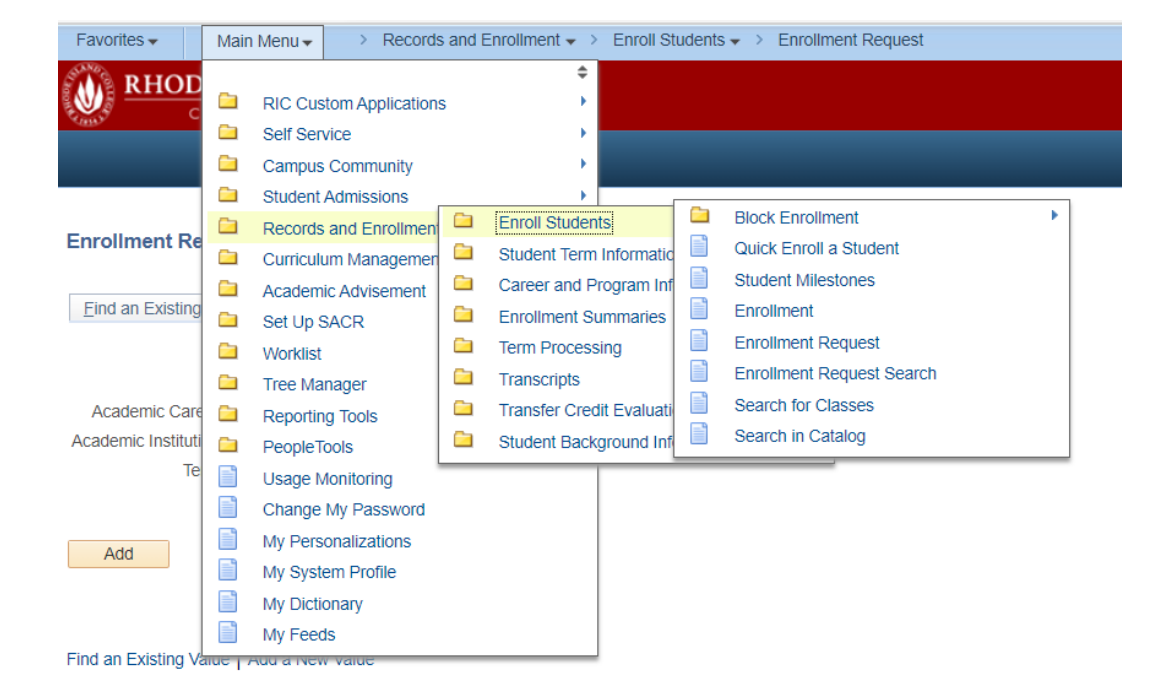

Clicking on 'Enrollment Request' takes you to this screen for information about the student and the term. (You can enter the student's ID if you know it or search for it.)

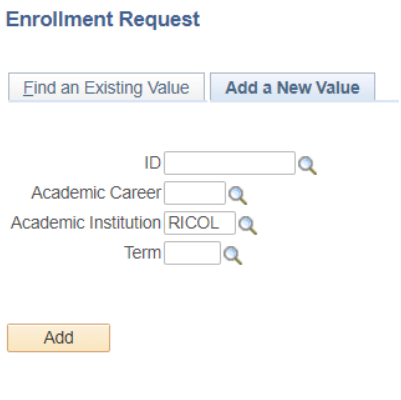

Click 'Add'

The enrollment request form allows you to choose what you want to do (enroll or drop among other options – circled in orange).

Enter the class number if you know it or you can search for the class. If you are manually enrolling a student it is likely that there are special circumstances (for example, the system is not acknowledging that a student has met the prerequisites or the class is full). You will have to identify the appropriate override at the bottom of the form (circled in blue).

NB: Chairs do not have permission to enable all of the listed overrides; some can only be overridden by the dean.

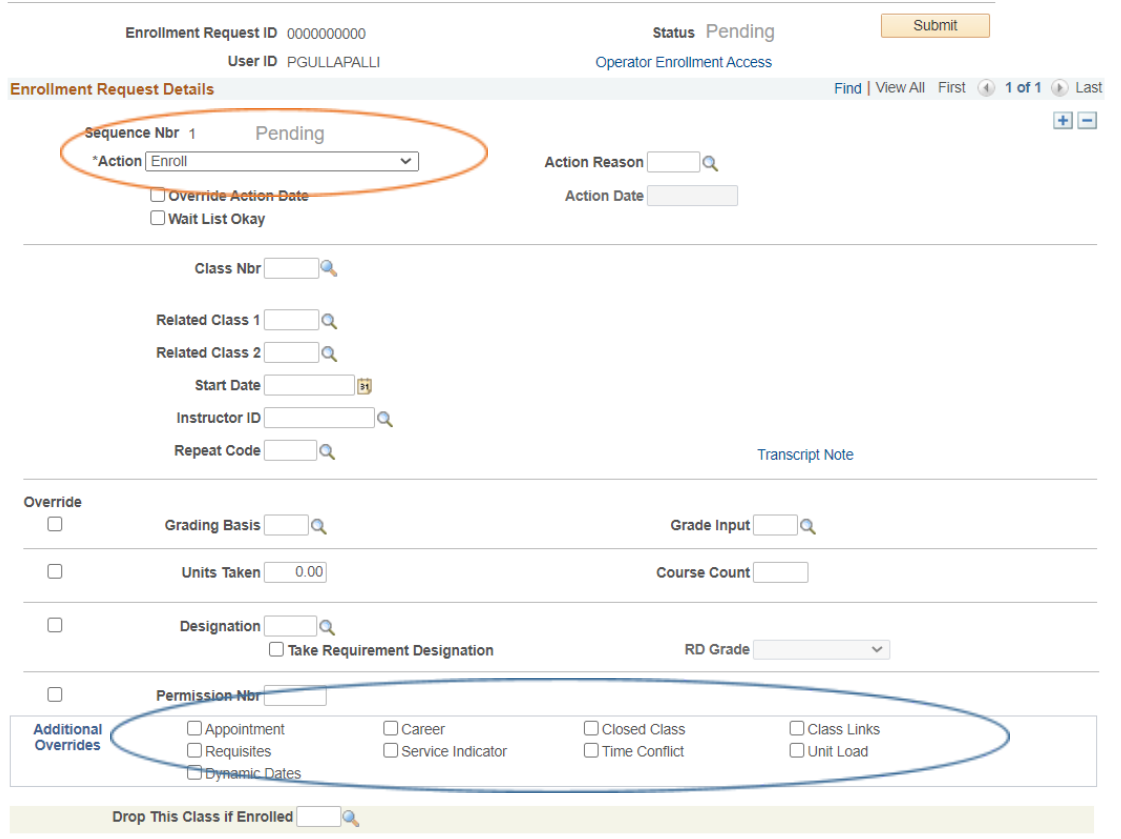

Click 'Submit'. If your request has not been processed, error messages will appear in the status field at the top of the form and in the box at the bottom of the page.

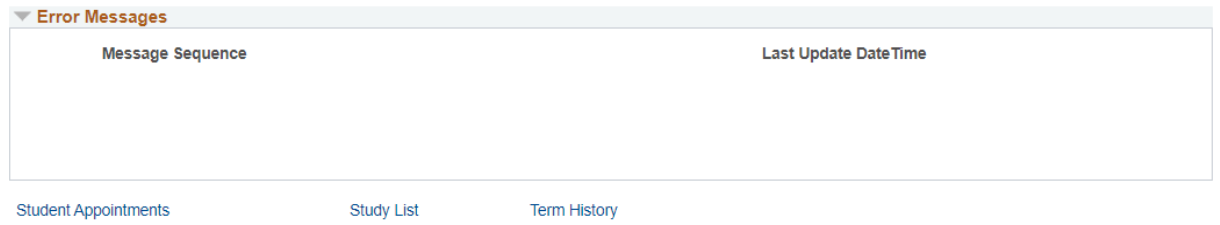

# <span id="page-43-0"></span>**Entering faculty workload, reviewing cumulative workload and submitting contracts**

As chair you are responsible for entering faculty workload every semester. You enter workload for all full-time faculty in your department and for all adjunct faculty teaching during that semester.

Your Dean will enter your workload, so you should make sure to communicate to them any unusual circumstances regarding your load. You are able to review your workload (but not make any changes) before it is submitted.

Some things to keep in mind regarding workload:

Full-time faculty are expected to teach 48 FLH over a 4-semester cycle (Early Spring courses are counted as a part of Spring load; Summer courses do not count towards this total). This means that if faculty teach fewer than 12 FLH in one semester, they will need to make up the remaining FLH elsewhere before the end of the 4-semester cycle.

If faculty teach more than 12 FLH in any given semester they can decide to either take the extra FLH as overload and get paid for it or can keep all the FLH in-load. (Keeping the extra FLH in-load can act as a 'bank' to compensate for future semesters falling below 12 FLH.)

Faculty who have reassigned time during a semester may not be paid for overload and can carry a maximum of 14 FLH in-load.

At the end of the 4-semester cycle, everything over 48 FLH has to be taken as overload and paid out. This means that in that 4<sup>th</sup> semester you will need to know how much in-load FLH each faculty member has accrued over the previous 3 semesters so that you enter only enough FLH in-load to get a faculty member to 48 FLH in-load. Everything else is overload. (See below for how to review the 2-year cumulative workload for faculty.)

The path to enter workload is: Main Menu > RIC Custom Applications > Management Center > Maintain Term Workload

Most of the classes that a person teaches will be automatically generated and appear in the person's workload (as will the appropriate FLH for a faculty member on sabbatical). But you will have to manually enter all other FLH such as administrative FLH, reassigned time, and extra prep credits. It's also a good idea to double check that the FLH for each course are correct.

NB: all adjunct FLH are entered as 'Overload – Instruction'.

The screen will look something like this. In this case, additional FLH have been entered and other changes have been made.

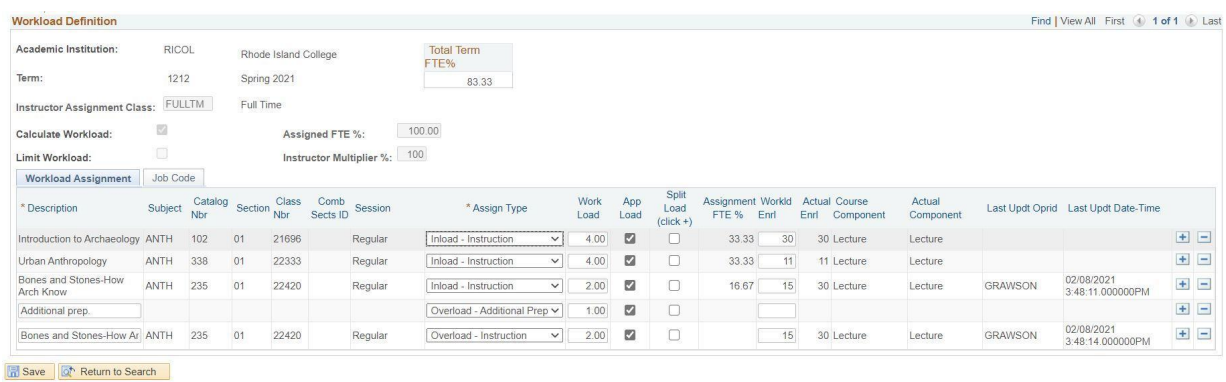

To enter additional FLH – for reassigned time, extra prep or other, you will need to create another row in the table. You can do that by clicking on the '+' at the end of one of the rows.

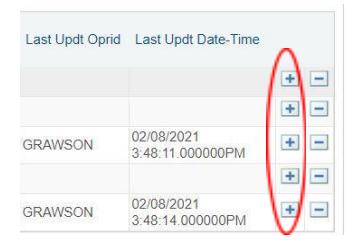

Then you can enter the description (in this case, 'additional prep'); type (additional prep taken as overload chosen from the pull-down menu) and number of FLH (1).

| <b>Workload Assignment</b>        |                             |                |                |              |                  |         |                                        |              |             | Split               |
|-----------------------------------|-----------------------------|----------------|----------------|--------------|------------------|---------|----------------------------------------|--------------|-------------|---------------------|
| * Description                     | Subject                     | Catalog<br>Nbr | <b>Section</b> | Class<br>Nbr | Comb<br>Sects ID | Session | * Assign Type                          | Work<br>Load | App<br>Load | Load<br>$(click +)$ |
| Introduction to Archaeology ANTH  |                             | 102            | 01             | 21696        |                  | Regular | Inload - Instruction<br>$\checkmark$   | 4.00         | ø           |                     |
| Urban Anthropology                | <b>ANTH</b>                 | 338            | 01             | 22333        |                  | Regular | Inload - Instruction<br>$\checkmark$   | 4.00         | M           |                     |
| Bones and Stones-How<br>Arch Know | <b>ANTIH</b><br><b>ANTI</b> | 235            | U.             | 22420        |                  | Requiar | Infoad - Instruction<br>$\checkmark$   | 2.00         | M           |                     |
| Additional prep.                  |                             |                |                |              |                  |         | Overload - Additional Prep V           | 1.00         | ØD          |                     |
| Bones and Stones-How Ar ANTH      |                             | 235            | U1             | 22420        |                  | Regular | Overload - Instruction<br>$\checkmark$ | 2.00         | Μ           | $-1$                |

Save | The Return to Search

Sometimes you enter part of a course's FLH as in-load and part as overload (especially at the end of the 4-semester cycle). To do this, you would check the 'Split Load' box and then click the '+' at the end of that row. The system then creates another row for that same class.

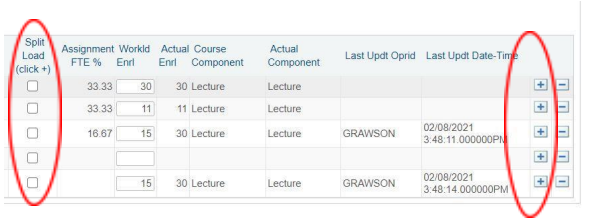

Here the ANTH 235 was split. The system created another row with all information duplicated. You then have to split the FLH as appropriate and assign the load (here it was split 2 FLH in-load and 2 FLH overload but it can be other combinations as necessary). You should then also split the course enrollment in the same ratio (here it was split in half to reflect the split in FLH).

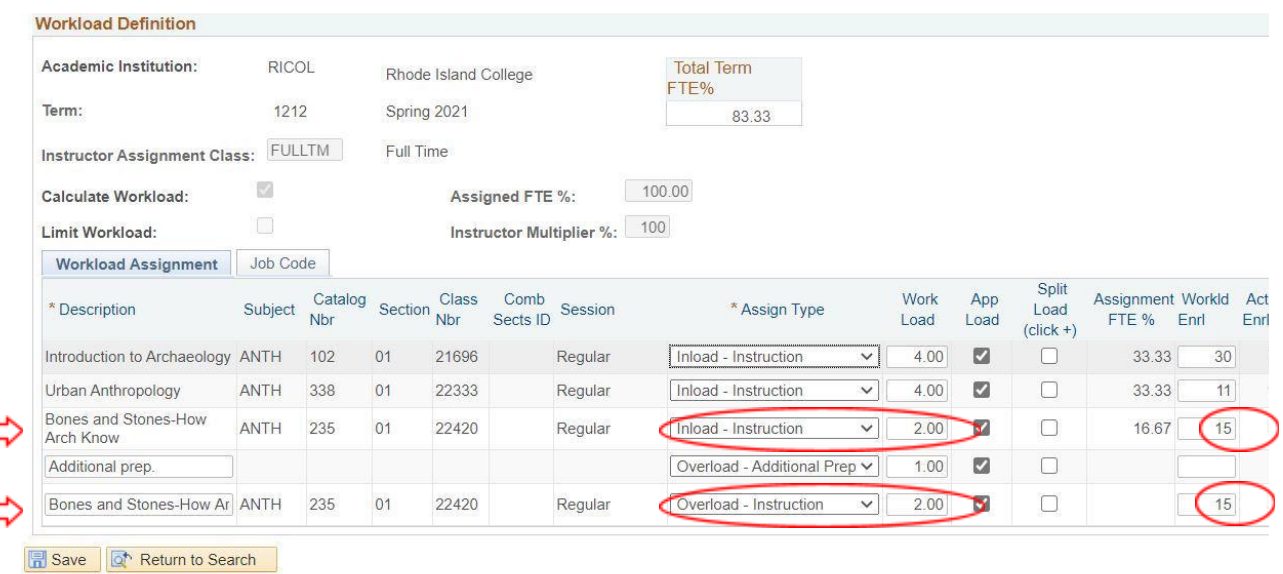

#### **You can check the 2 Year Cumulative Workload here**:

Main Menu > RIC Custom Applications > Management Center > Faculty Cumulative Workload

You have 3 ways to review the cumulative workload – by department; in-load/overload by department; or by faculty member.

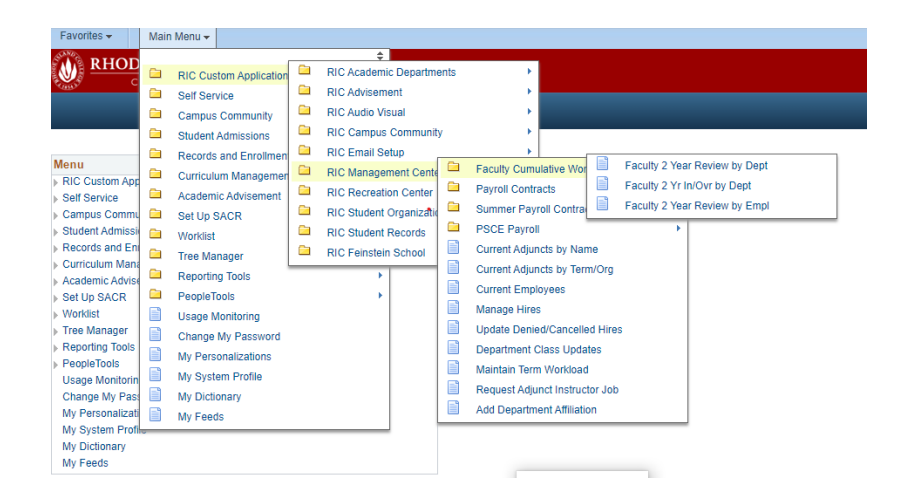

In all of these cases, the relevant term for the search parameters is the fall during which the 4-semester cycle began. (It's helpful that only those fall semesters that begin a 4-semester cycle come up as options when clicking on the magnifying glass.)

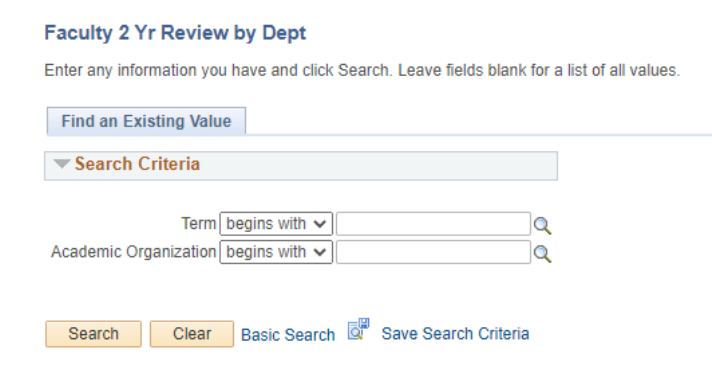

If any of the workload that you have entered is in overload, a contract will be generated. You will need to submit the contracts to begin the process of approvals and generating the checks.

#### **You can access the contracts here**:

Main Menu > RIC Custom Applications > Management Center > Payroll Contracts > Submit Instructor **Contracts** 

Enter the term and the list of people in your department requiring a contract should appear. Click the NOT SUBMIT item next to the faculty member's name to access the contract. Double check for accuracy and click the yellow SUBMIT FOR APPROVALS button.

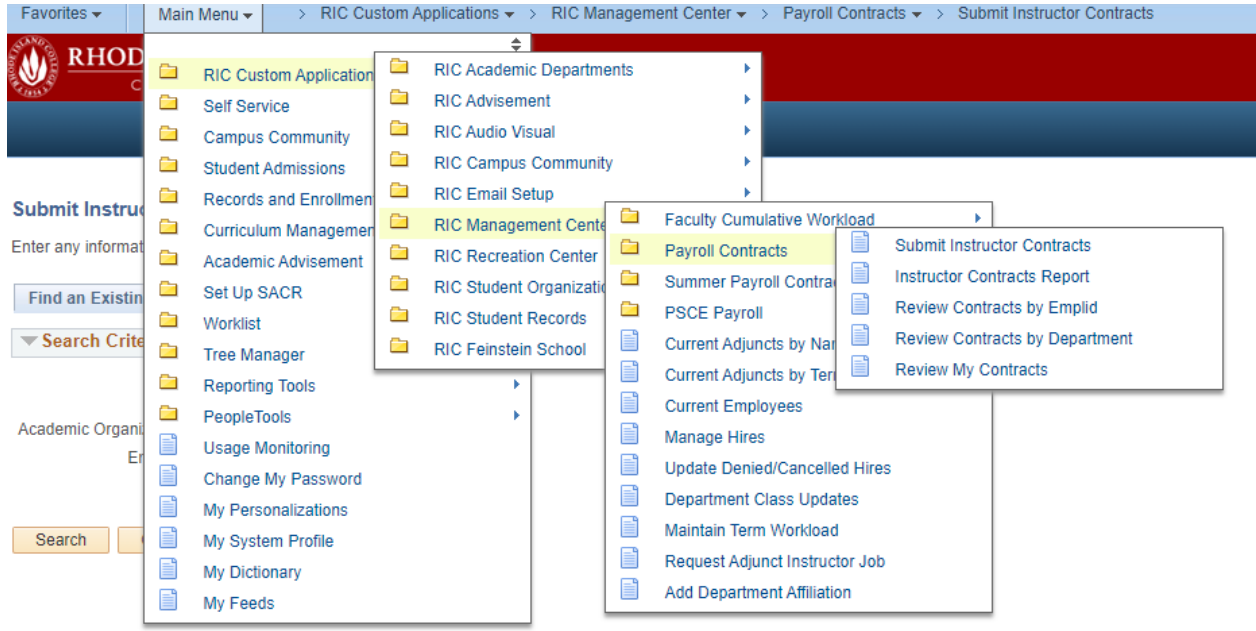

### **How wait lists work**

Wait lists are set up by the chair by requesting the Records Office that the wait list for a course be activated. Most classes have a wait list size of 5 students, but the chair can determine if that is the right size.

Once a course is closed, students add themselves to the wait list. Chairs and administrative assistants can also add students to the wait list. It is an option under enrollment request. If a student drops the course and the chair has chosen to "auto-enroll", the first person on the wait list will be added. If it is not set on "auto-enroll", when a space opens up the first person on the wait list is not moved and others not on the wait list could add.

You can check to see the status of a class waitlist by looking at the class details from the 'Class Search' listing of classes.

Class Search (Click on a class to get to Class Detail). The 'Class Availability' box shows the wait list capacity and the number of students on the wait list.

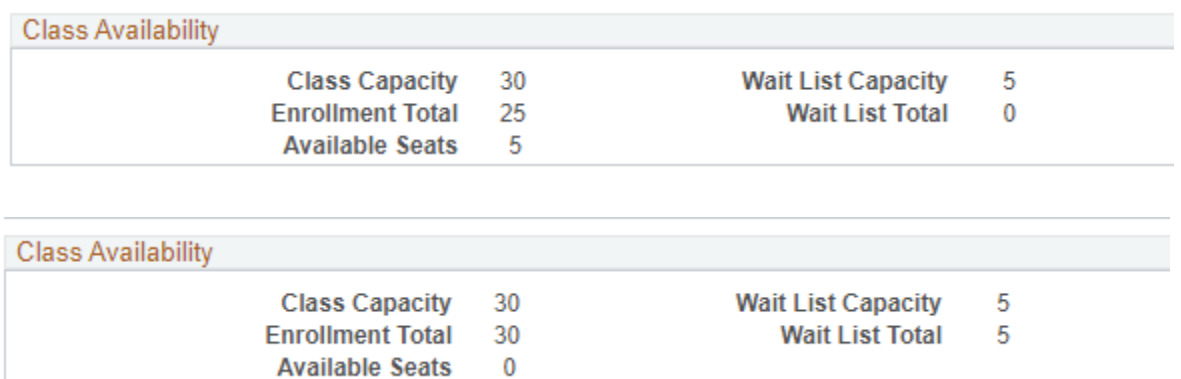

Wait lists update overnight. So you may see a course where the wait list did not move forward. If you wait 24 hrs and it is still not moving there may be another problem. If there is a problem, check the record of the student in the #1 position before contacting the Records office. The wait list student will be blocked from the class if there is a missing prerequisite, time conflict, student is registered for the same course but a different section, or adding the course will bring the student over 18 credit hours. This can cause the wait list to be "stuck" (i.e., it will not advance the students lower on the waitlist into the class).

You can get the list of students on the waitlist by going to the class roster:

Main Menu Curriculum Management Class Roster Class Roster

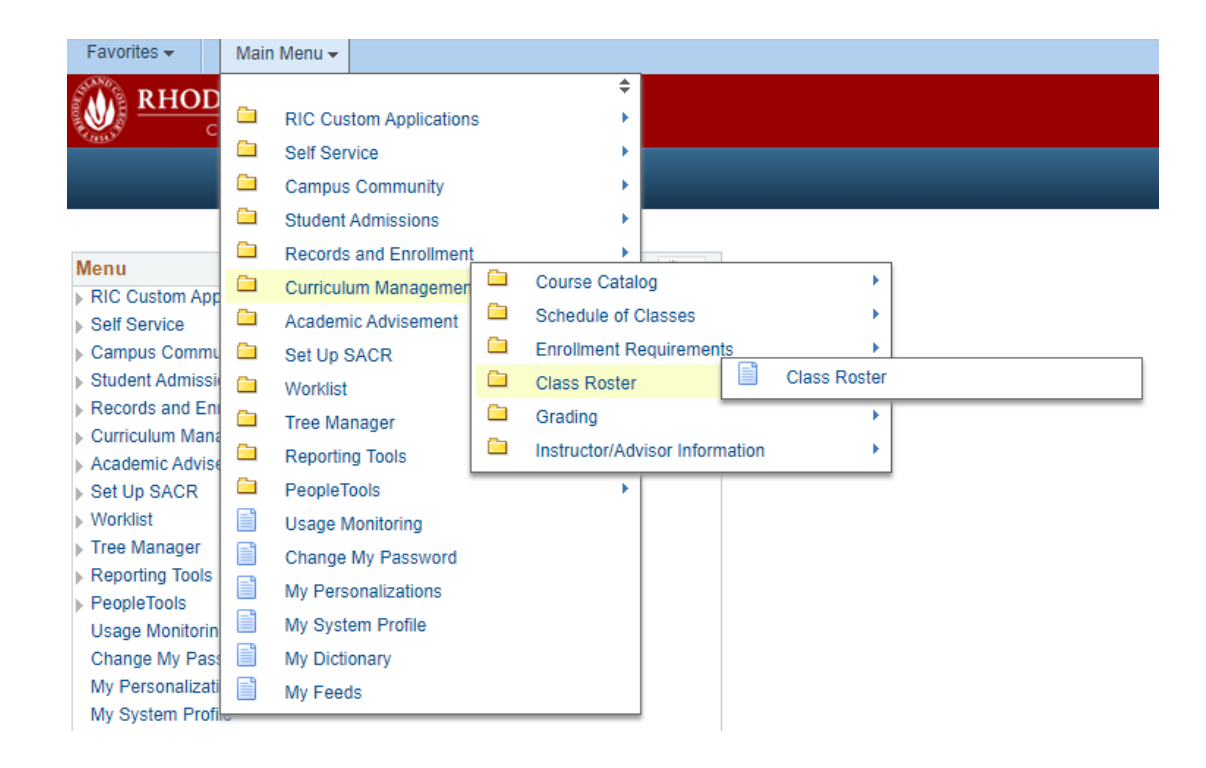

Filling in the 'term' and 'subject area' fields will bring up a list of all courses for a term in a department/area. Fill in more information to bring up specific courses.

#### **Class Roster**

Enter any information you have and click Search. Leave fields blank for a list of all values.

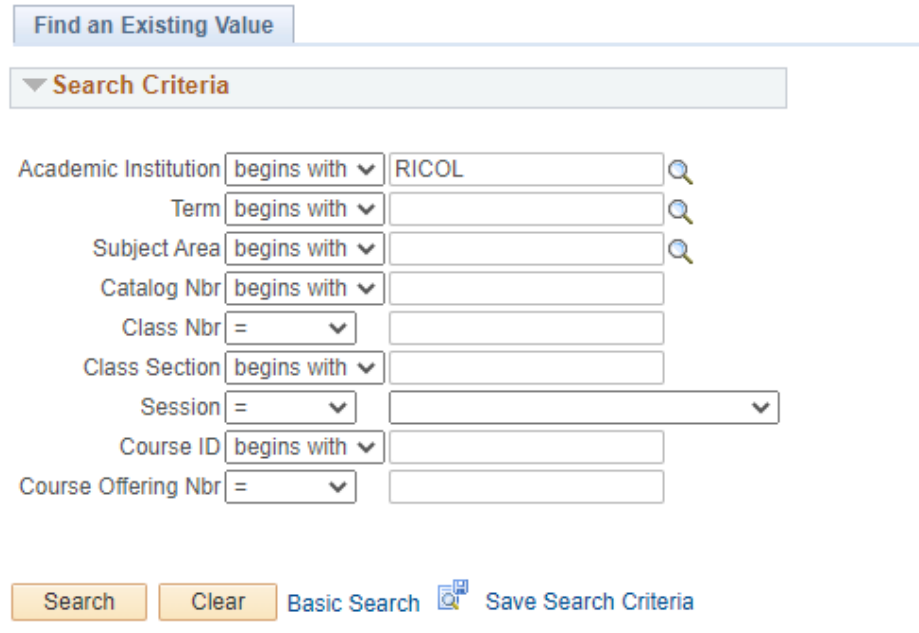

After selecting a course, the drop-down menu gives you the option of pulling up only the waitlisted students:

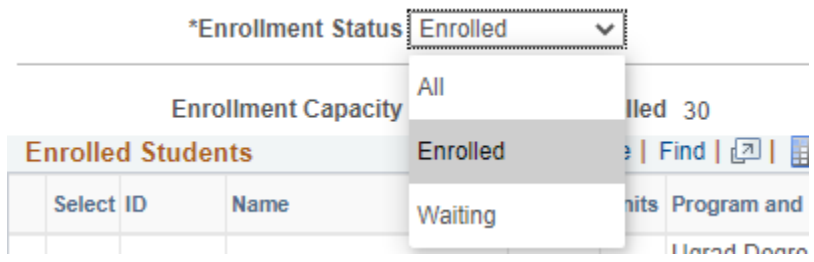

After the first day of classes, students cannot add to the wait list. The department chair and faculty have to monitor the wait lists at that point. The auto-enroll function does not work after the first day of classes.

Students are often confused about wait lists and think that once on a wait list they are enrolled in the class. When a student is added to a class from the wait list, they are not notified; this can lead to students being registered for courses without being aware of it. Thus, it is important for chairs to monitor wait lists periodically and be aware of potential confusion.

Questions about wait lists can be directed to the Records Office.

# **How to access your budget**

You can only access your Financials page from on campus. You can do so from the Staff/Admin tab on your MyRIC homepage:

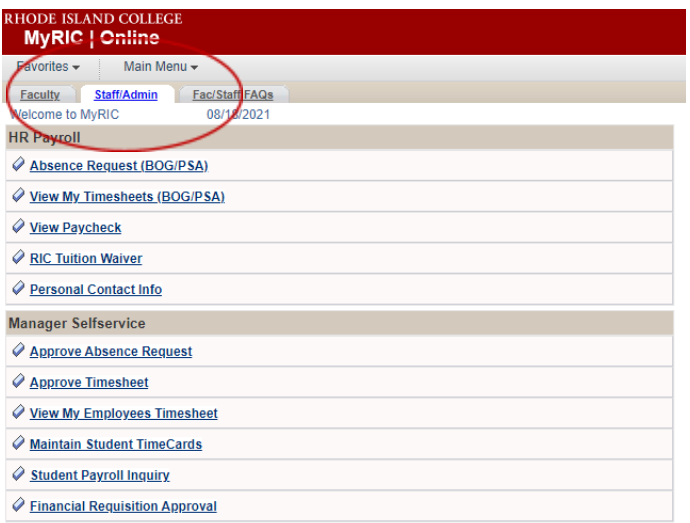

The link to the Financials page is on the bottom right:

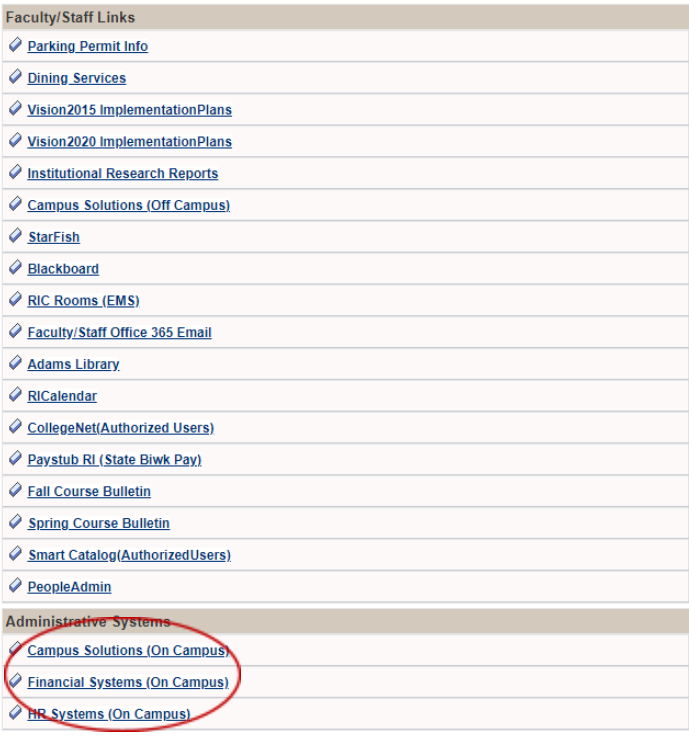

On the Financials page, the 'Commitment Control' link takes you to a regularly updated budget that you can download as an Excel file.

The budget is split into two sections:

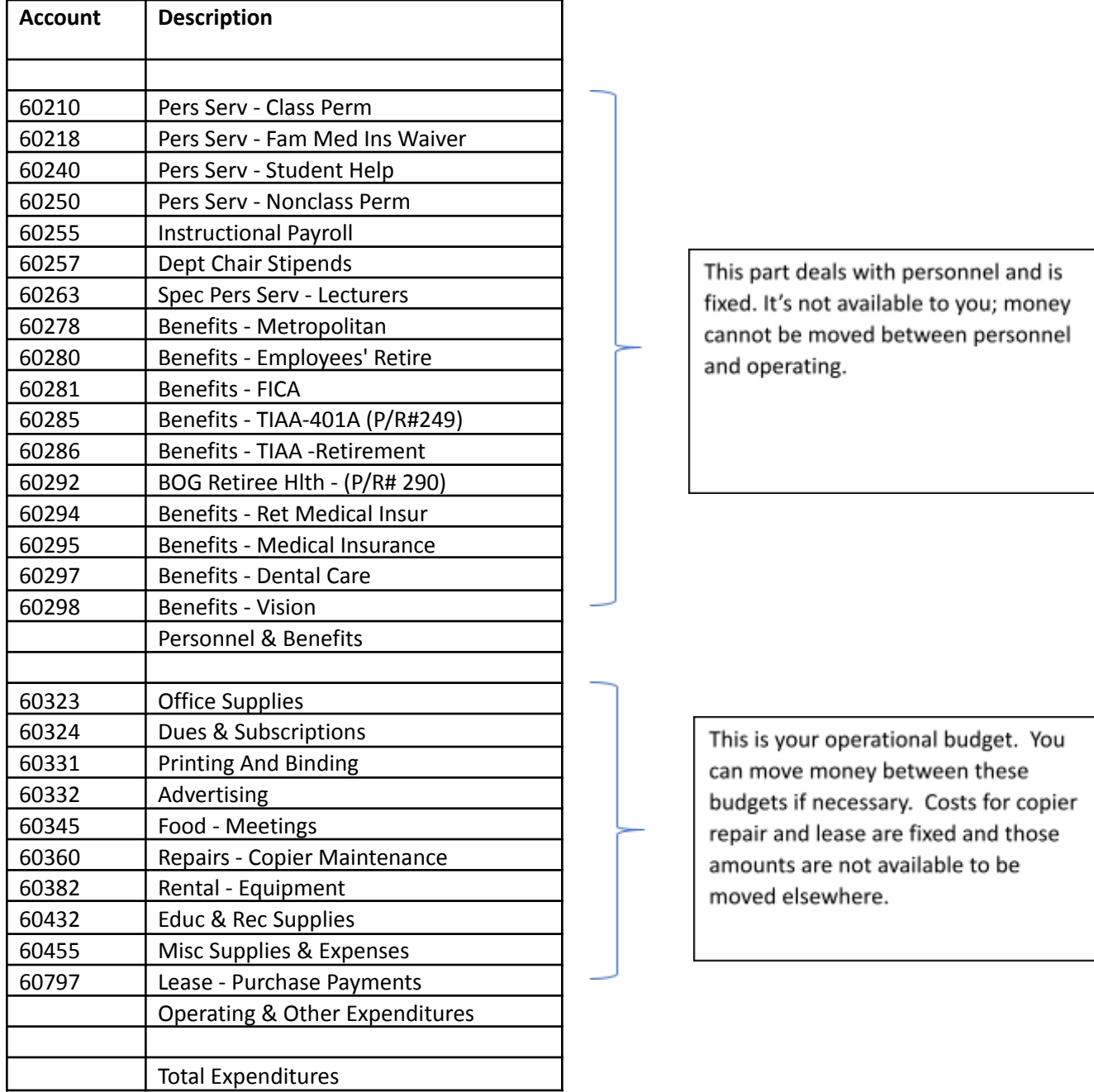

\*Contact the Budget Office if you would like more in depth training on the budget process and Peoplesoft *access.*

# **APPENDIX D List of useful links and resources**

# Who to ask

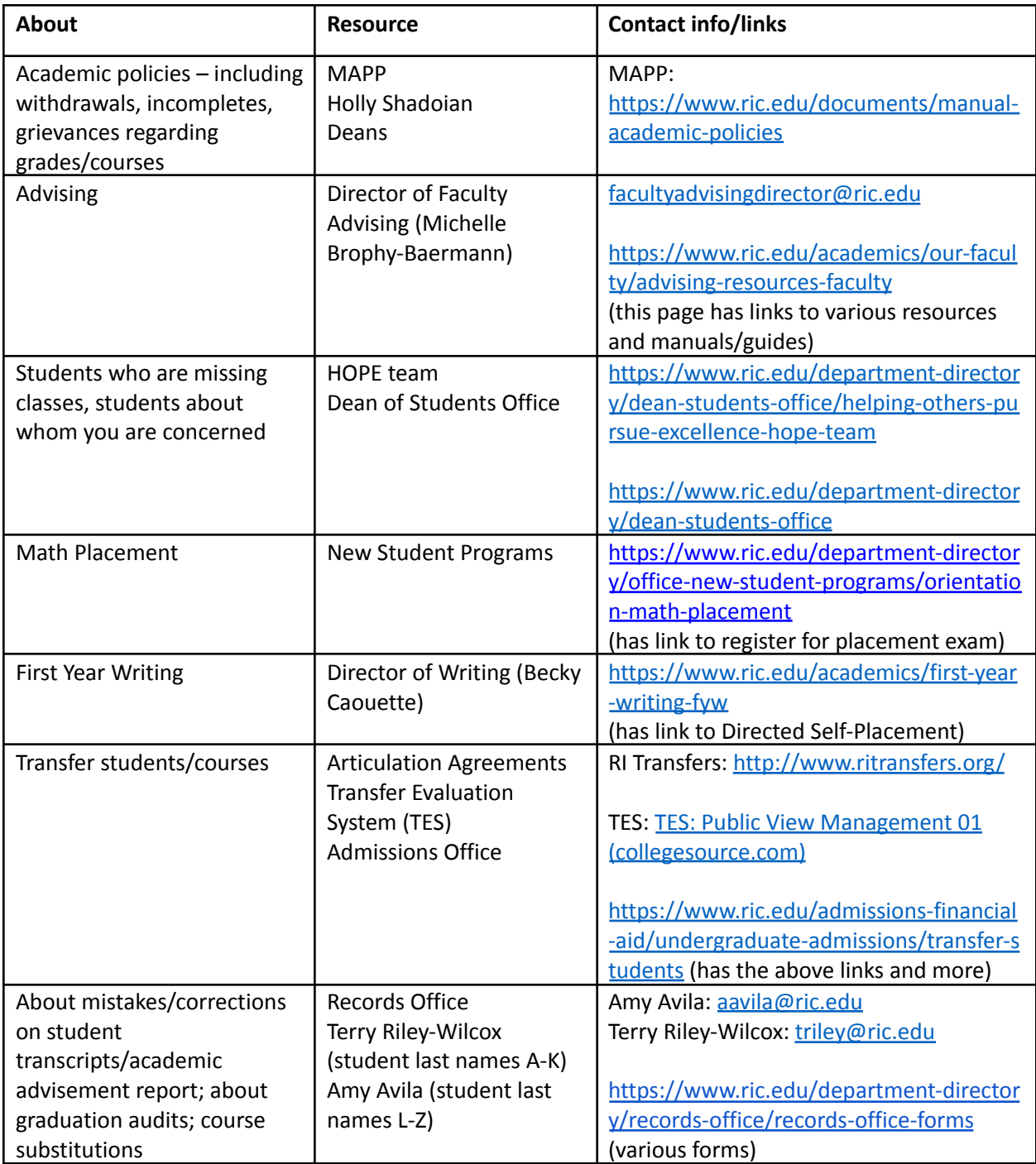

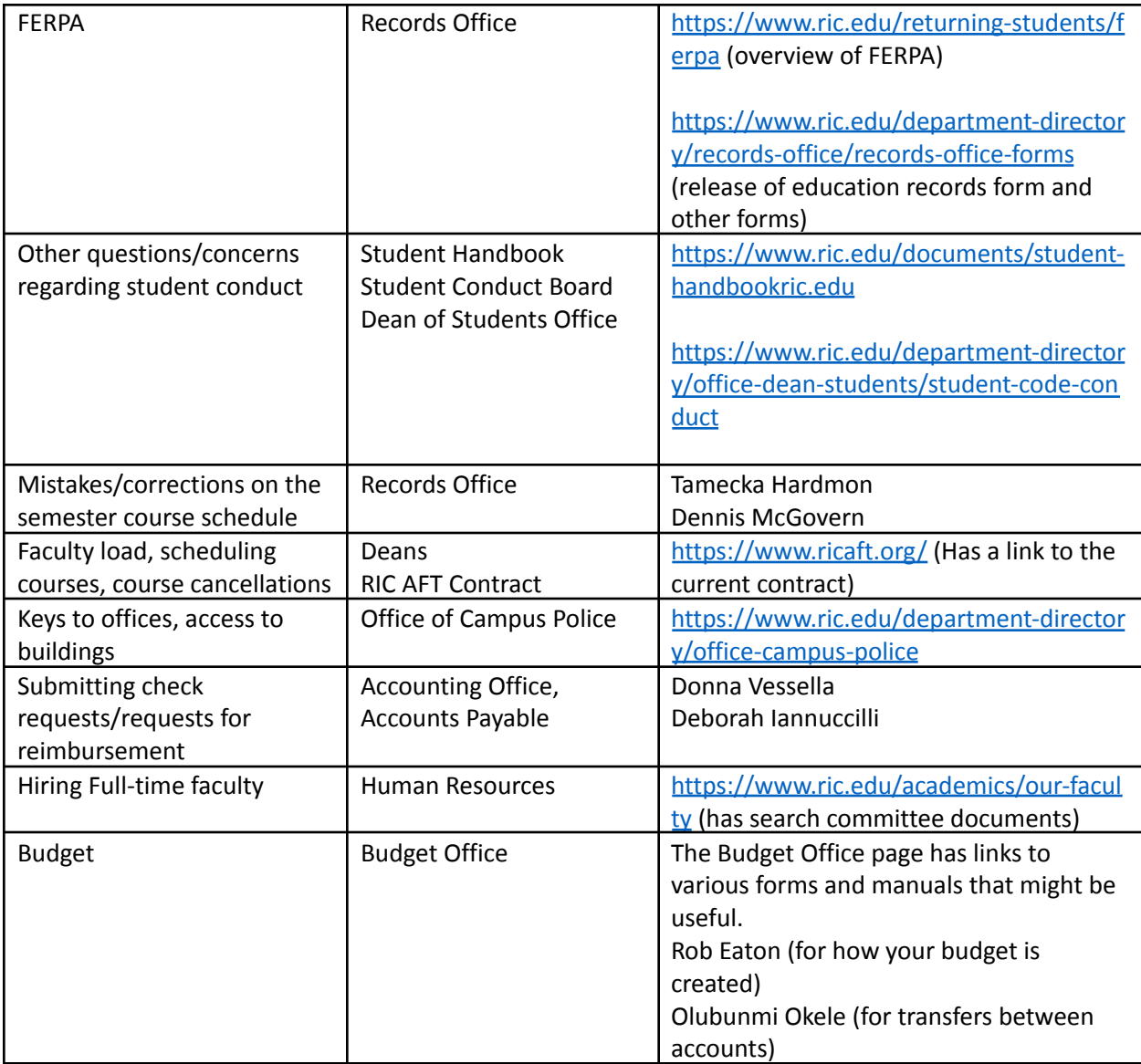

#### **Other places to find resources:**

There are several manuals/guides/resources that are available on **the 'Fac/Staff FAQs' tab on the MyRIC** homepage, on the right hand side (screenshot below):

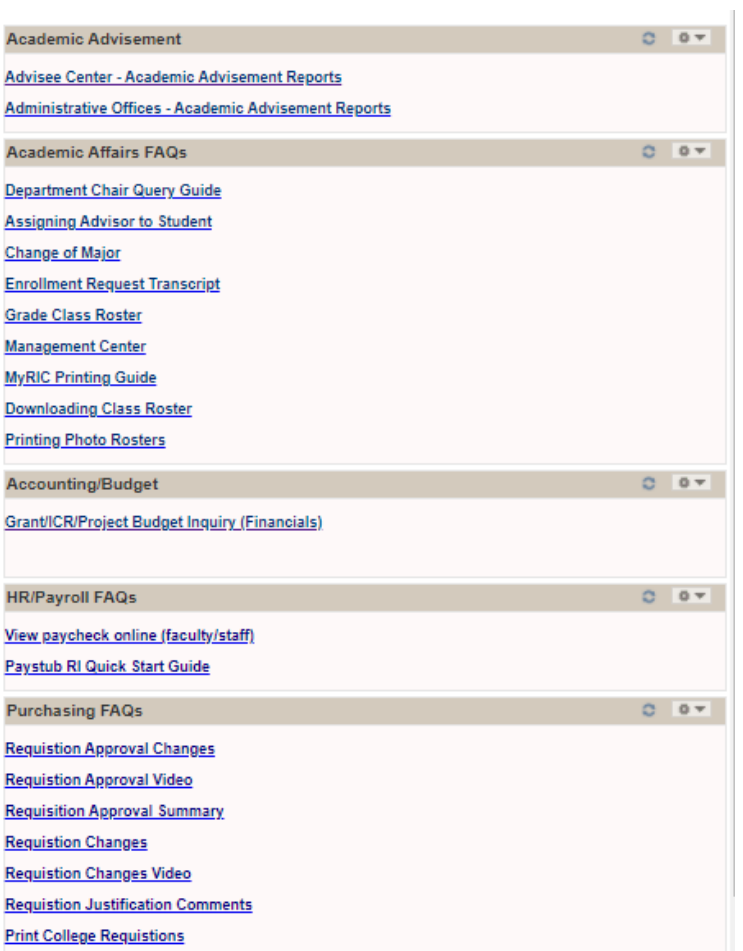

**The faculty page of the RIC website** has links to various resources, including hiring information and search committee forms: <https://www.ric.edu/academics/our-faculty>

Towards the bottom there are a series of quick links for faculty (screenshot below):

#### Resources for Faculty

Office of the Provost and Vice President for Academic Affairs  $\rightarrow$ 

RIC/AFT-Empowering the Faculty of Rhode Island College since 1967 [2]

Rhode Island STEAM Center

RIC Writing Board

Writing Center  $\rightarrow$ 

Center for Research and Creative Activity -

Student Code of Conduct and Student Conduct Board ~

H.O.P.E. Team  $\rightarrow$ 

Library Services for Faculty  $\boxtimes$ Adjunct Faculty Contract <sup>2</sup> RIC/AFT Contract <sup>2</sup> **RIC/AFT Request Form ■** 

Academic Policies and Procedures  $\odot$ 

Application for Level Advancement for Adjunct Faculty  $\odot$ 

Course Approval/Request for Overload  $\odot$ 

Department Chairs' Manual @

Information Services Policy on Responsible Computing  $\odot$ 

Policy of RI Board of Governors on Program and Institutional Review Processes Guidelines <sup>@</sup>

Program Review Template @

Request for Reassigned-Time for Scholarship, Creative Endeavors, Public Service, and/or Applied Research  $\odot$ 

Report Academic Integrity Violations [2]

Rhode Island College Catalog E

Supplemental Funding Request Form  $\odot$ 

Code of Conduct Reporting E